# FlavidaPALM Planning, Accounting, and Ledger Management

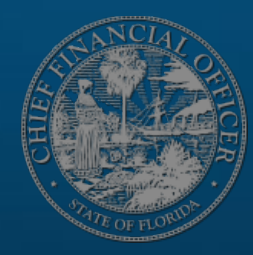

# **Transforming** the Future **Together**

#### FioridaPALM Planning, Accounting, and Ledger Management

## **SEGMENT | DESIGN WORKSHOPS**

OCTOBER 4, 2023

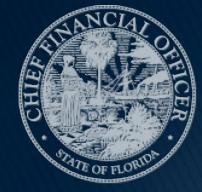

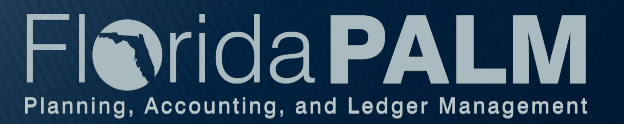

#### **Solution Design Workshops Agenda**

- Welcome and Introductions
	- Housekeeping
- ▶ Design Phase Overview
- ▶ COA Overview
- Disbursements Management
- ▶ Wrap Up

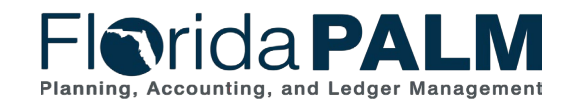

Segment I Design Workshops

#### **Design Phase Overview**

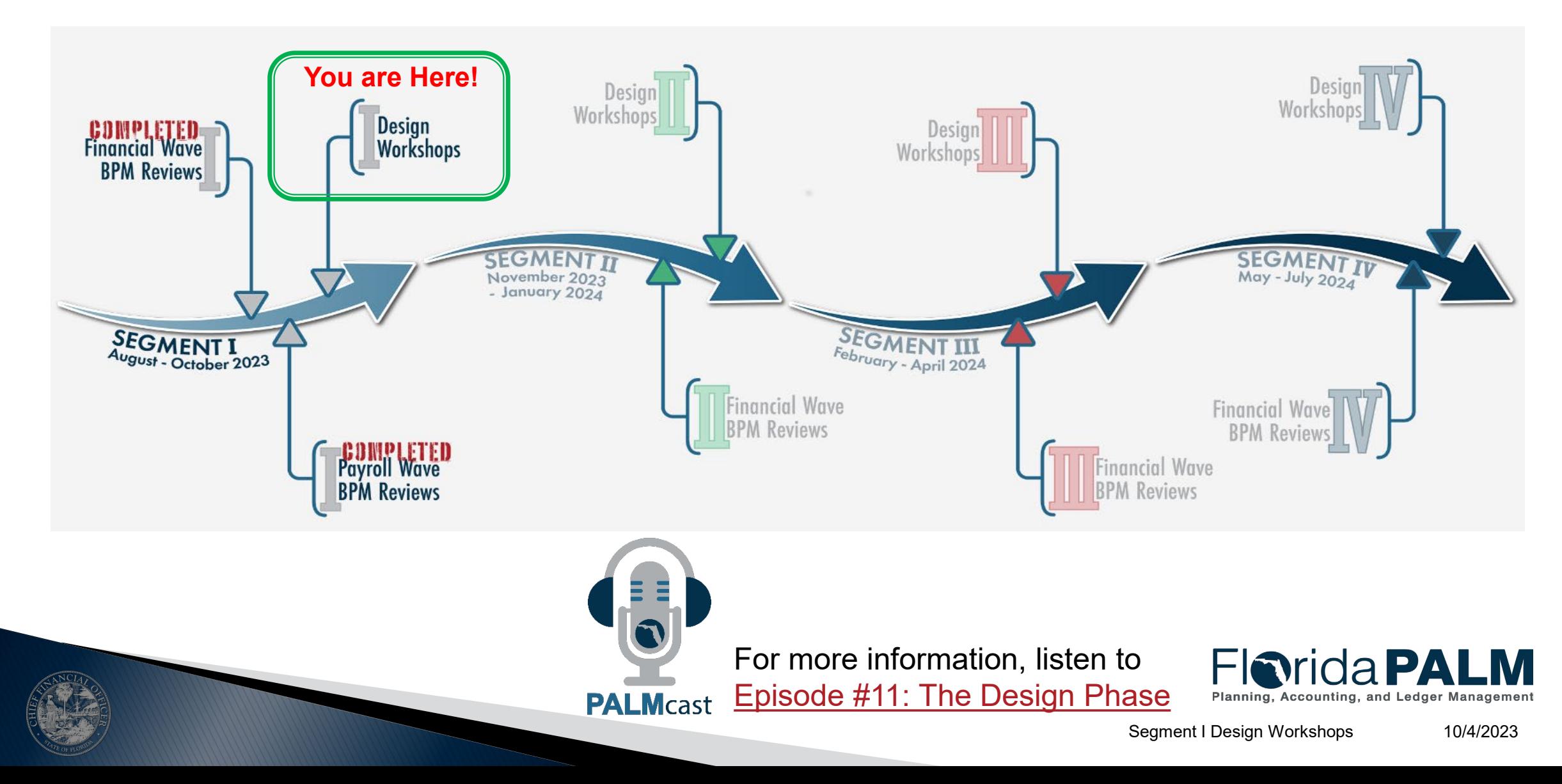

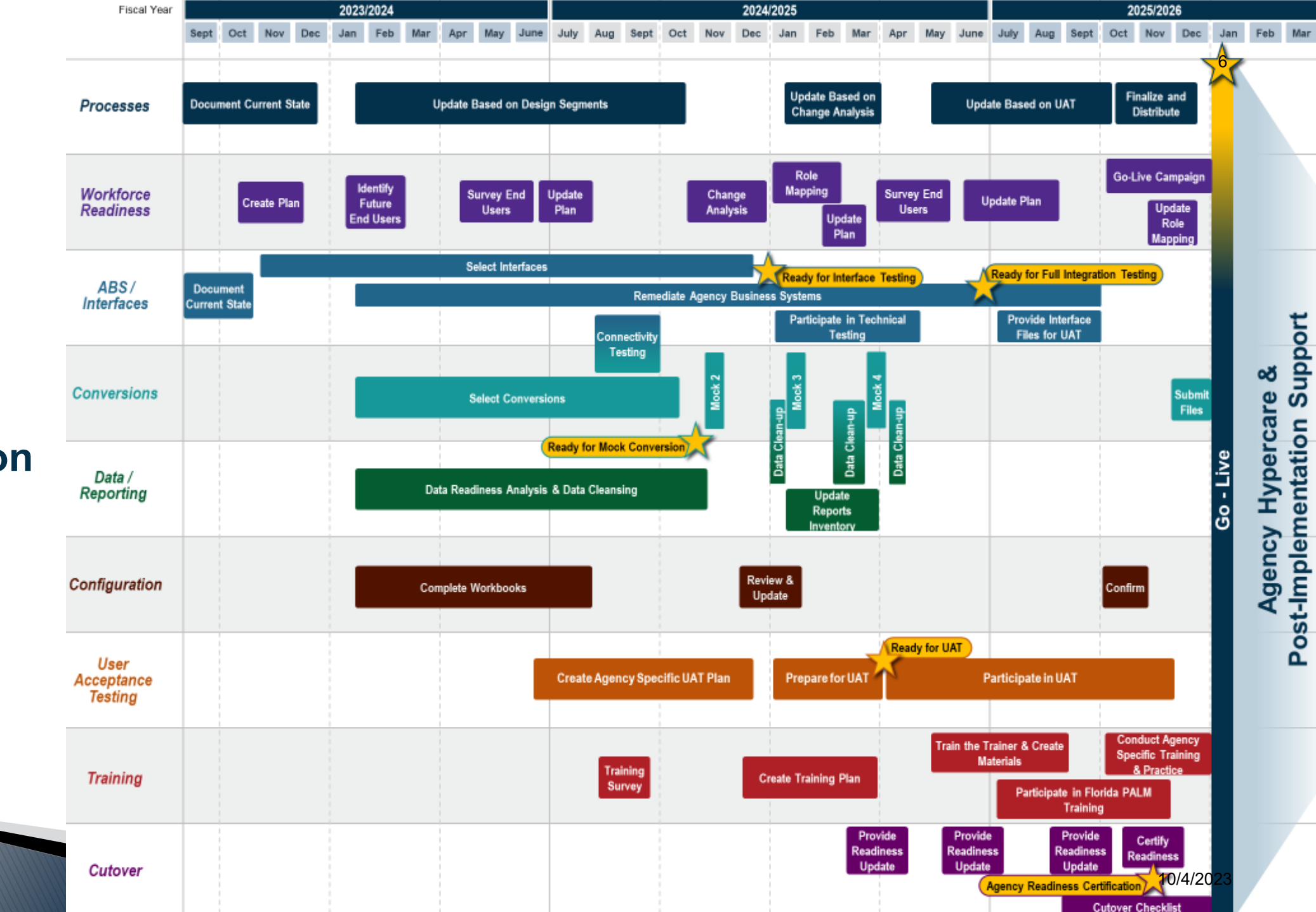

**Agency Implementation Roadmap**

## **SET UP AND MAINTAIN CHART OF ACCOUNTS**

COA OVERVIEW

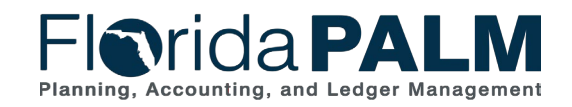

Segment I Design Workshops 10/4/2023

#### **Chart of Accounts Overview**

#### **Terminology**

- ▶ ChartField Structure Request
- ▶ Fund Questionnaire
- Workflow
- ▶ Budgetary, Transactional, and Control
- Attributes
- $\triangleright$  Trees
- ▶ ChartField Combination Edits
- ▶ SpeedKeys

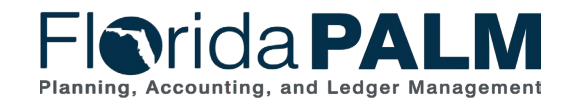

Segment I Design Workshops 10/4/2023

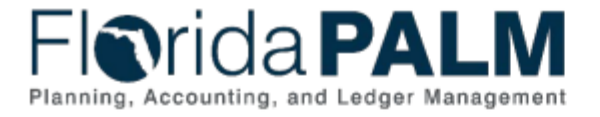

#### **Table of Contents**

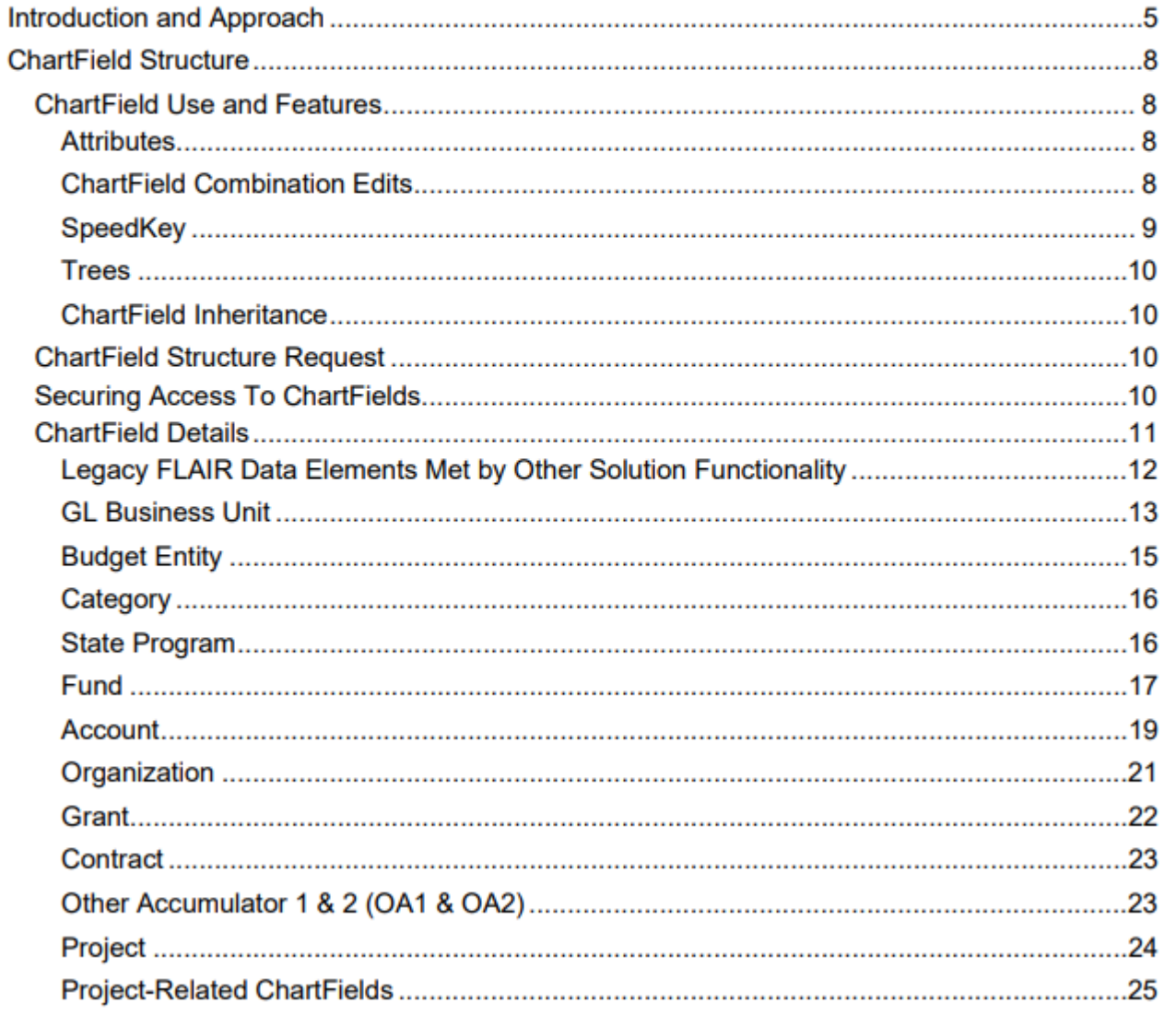

#### ▶ [Chart of Accounts](https://myfloridacfo.com/docs-sf/florida-palm-libraries/chart-of-accounts/d66-chart-of-accounts-design-1.pdf?sfvrsn=2391023_16) **[Design](https://myfloridacfo.com/docs-sf/florida-palm-libraries/chart-of-accounts/d66-chart-of-accounts-design-1.pdf?sfvrsn=2391023_16)**

- ChartField Structure
- ChartField Details

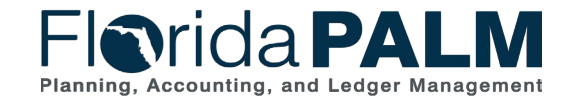

#### **Chart of Accounts Overview**

#### **ChartField Value Review**

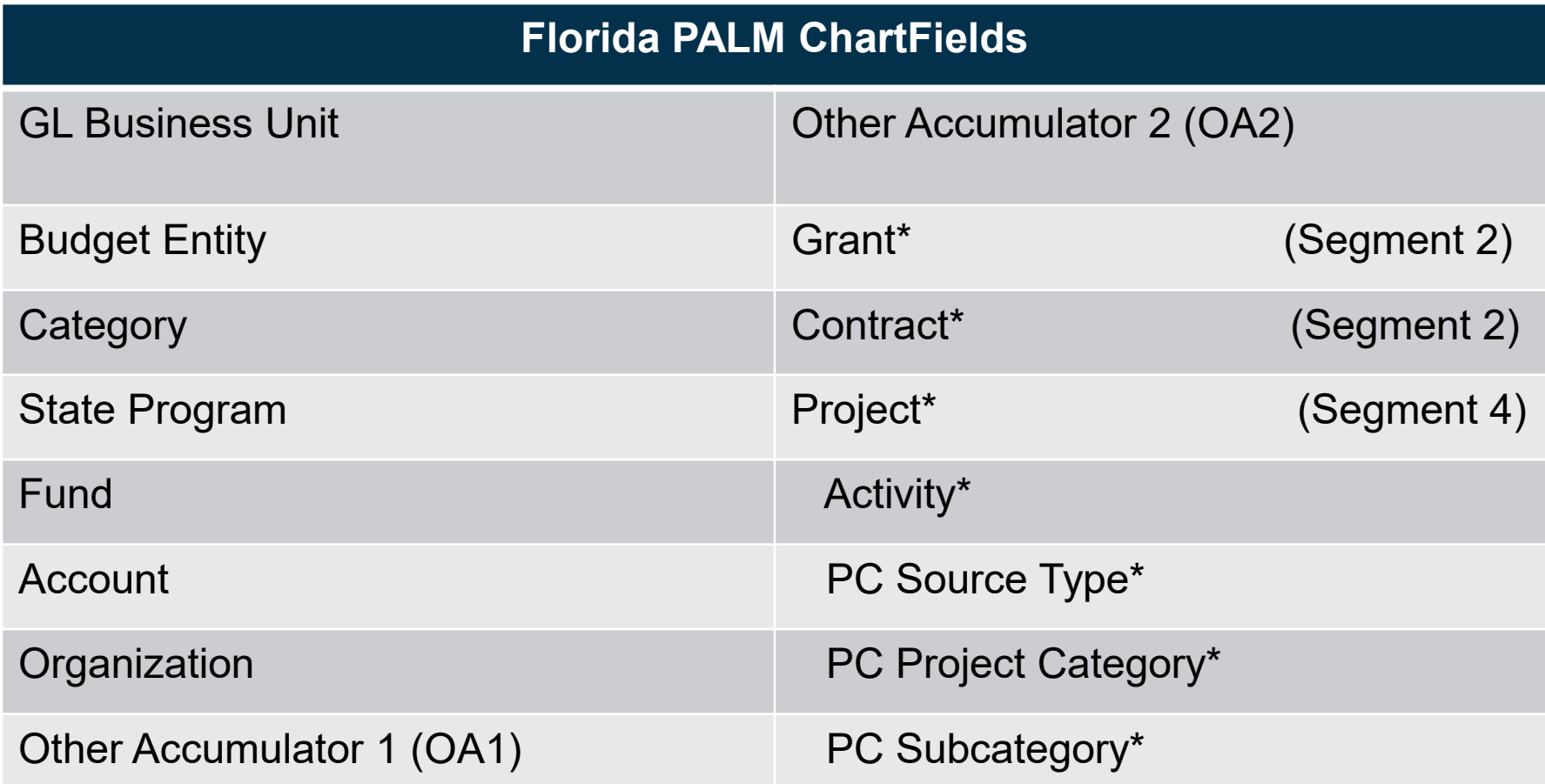

\*ChartField values set up and configured differently

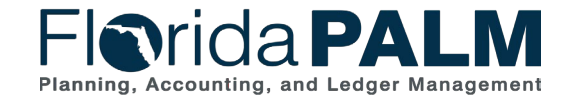

Segment I Design Workshops

## **DISBURSEMENTS MANAGEMENT**

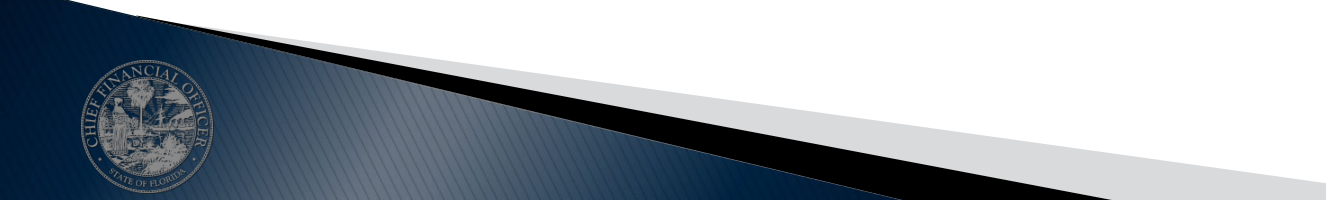

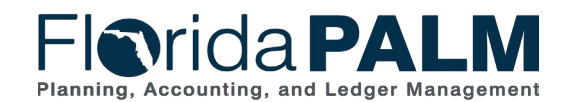

Segment I Design Workshops 10/4/2023

#### **Florida Packagements Management Process**

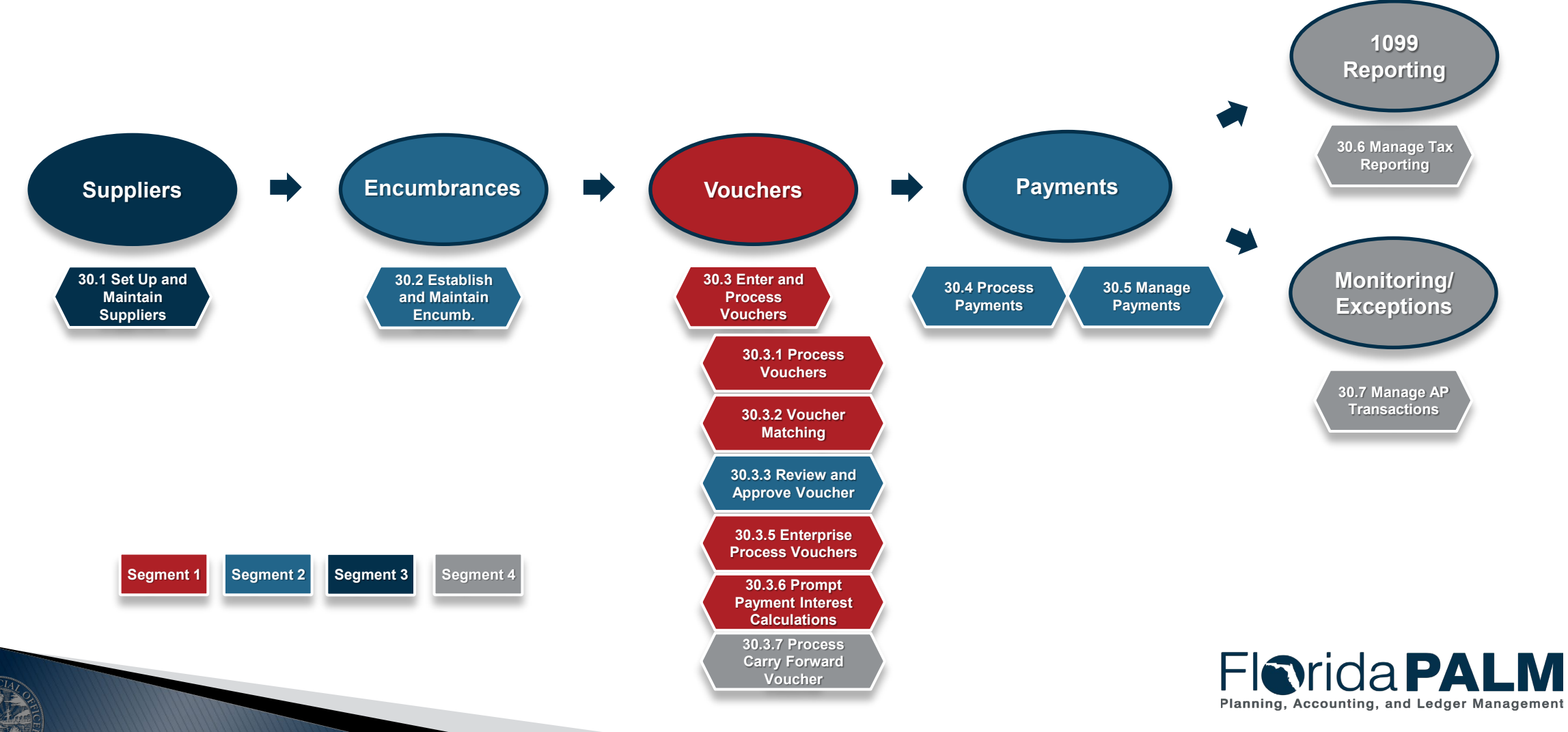

Segment I Design Workshops

#### **Florida Palm Disbursements Management Processe Processe Processe Processe Processe Processe Processe Processe**

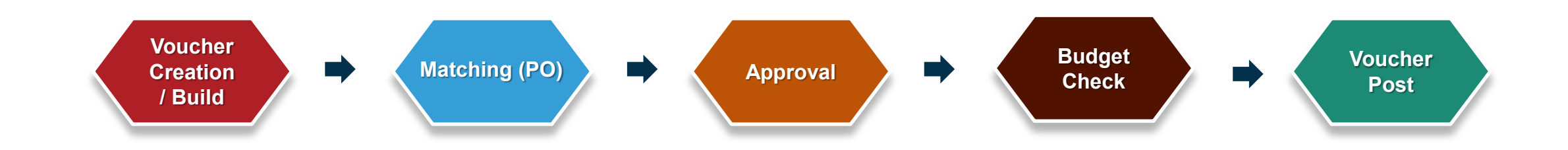

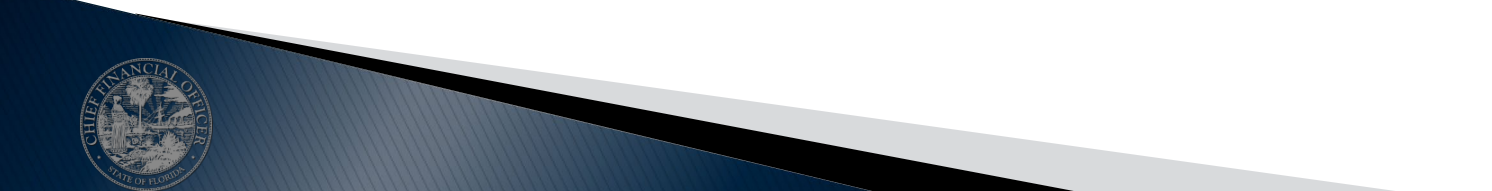

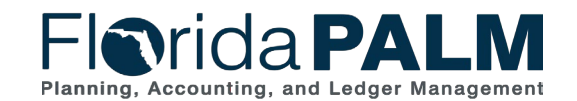

Segment I Design Workshops

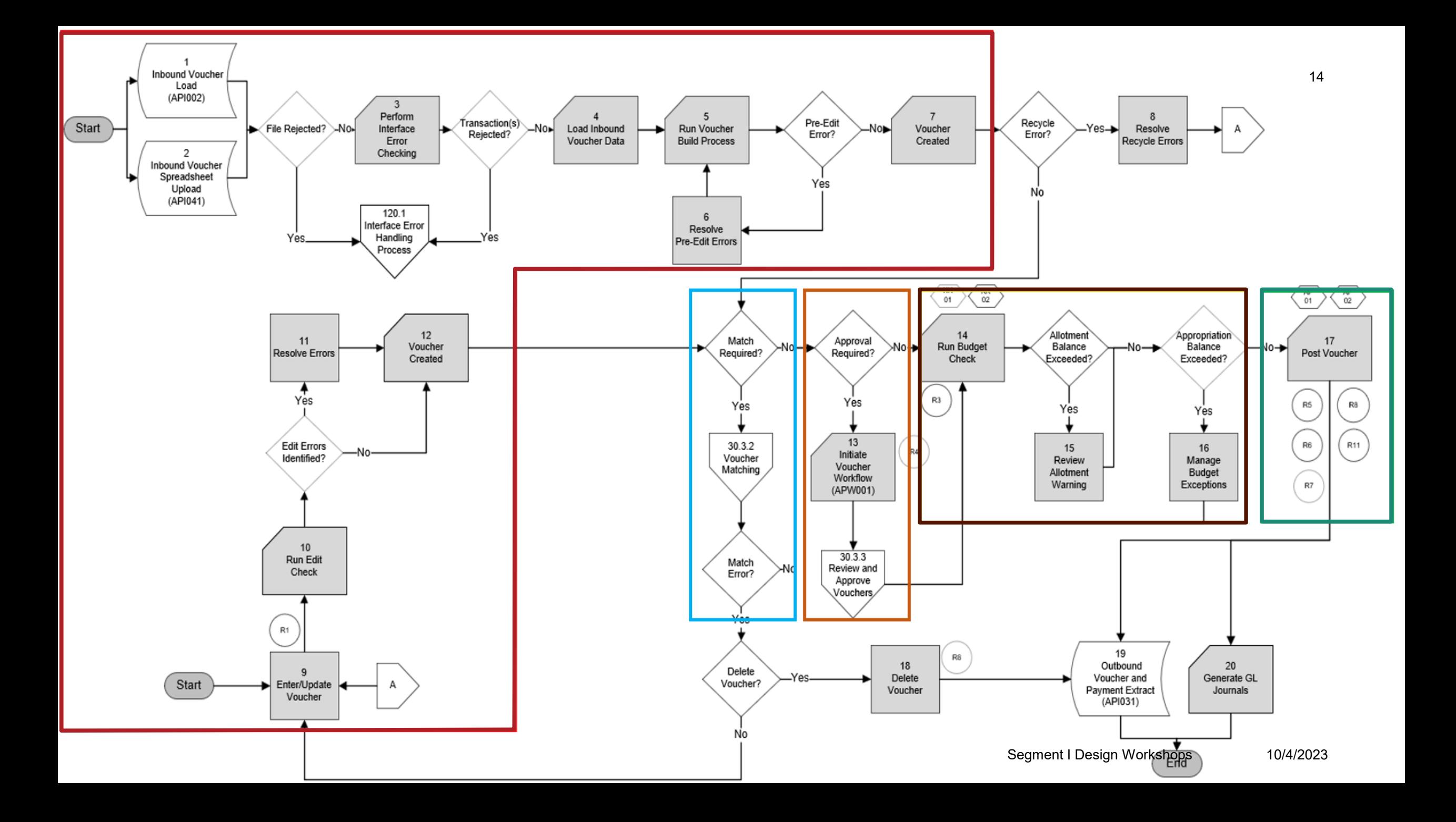

#### **Voucher Lifecycle – Voucher Creation/Build**

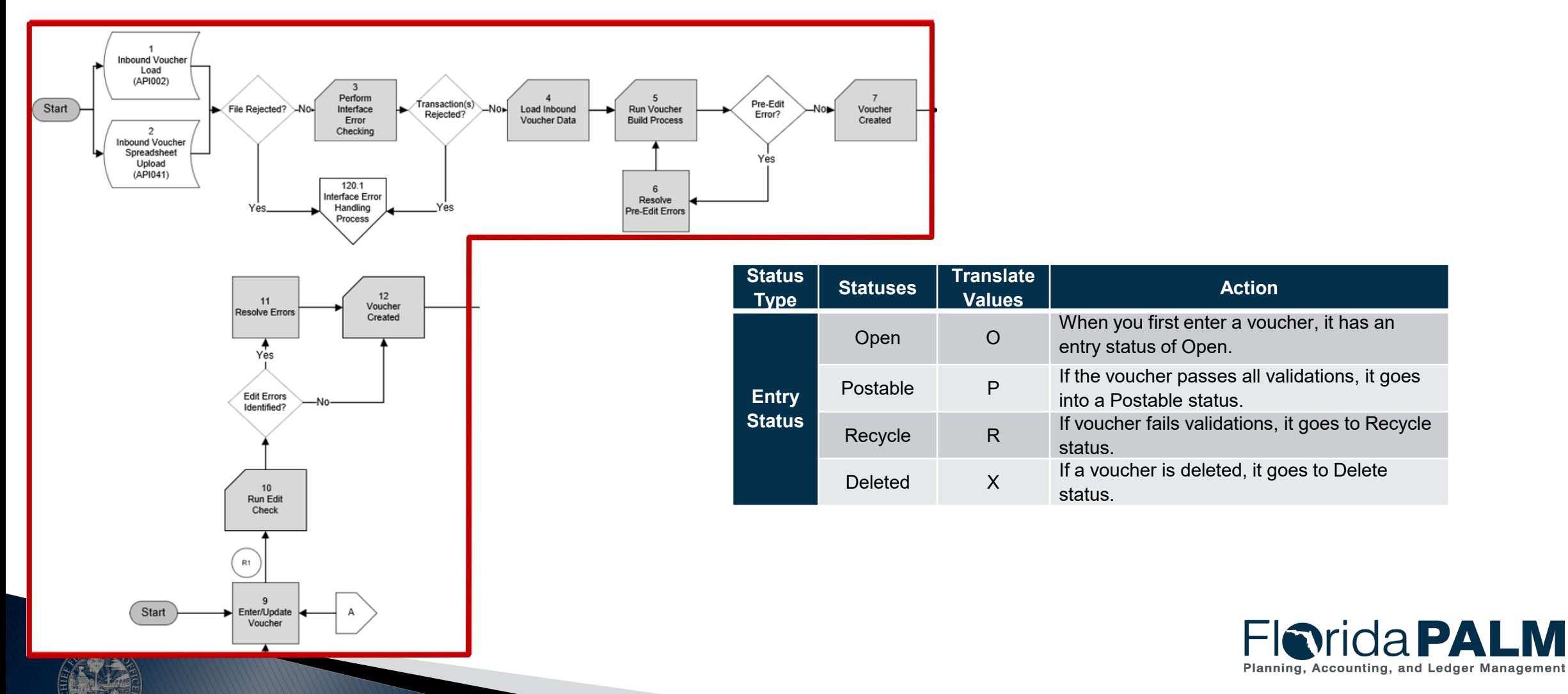

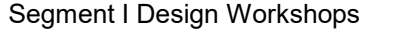

#### **Disbursements Management Voucher Lifecycle – Voucher Creation/Build**

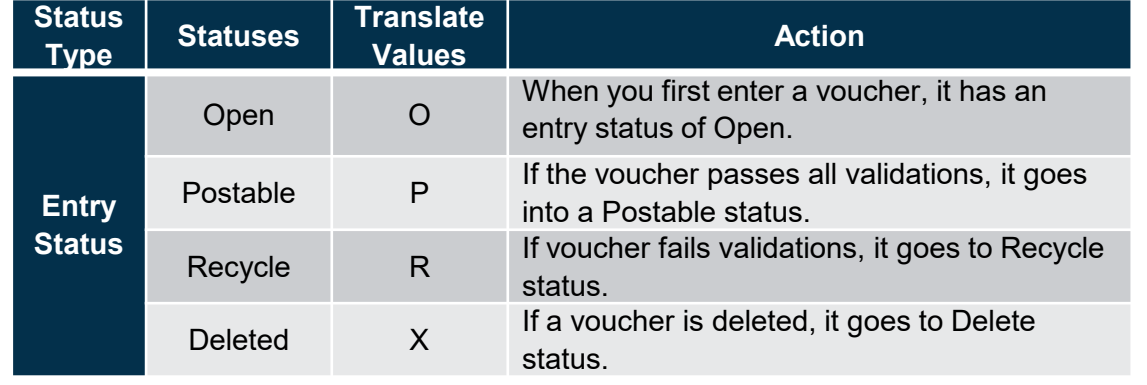

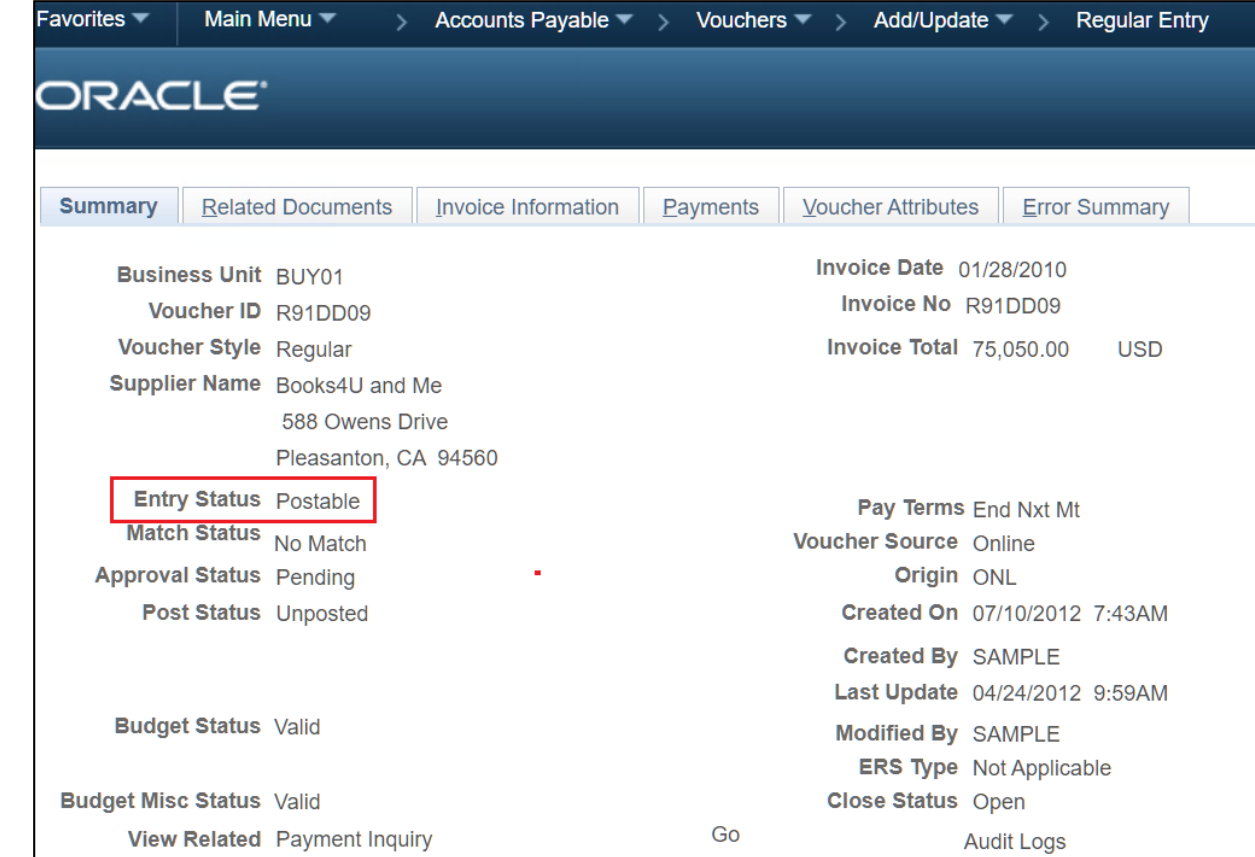

**Florida PALM** Planning, Accounting, and Ledger

Segment I Design Workshops

#### **Voucher Lifecycle – Matching**

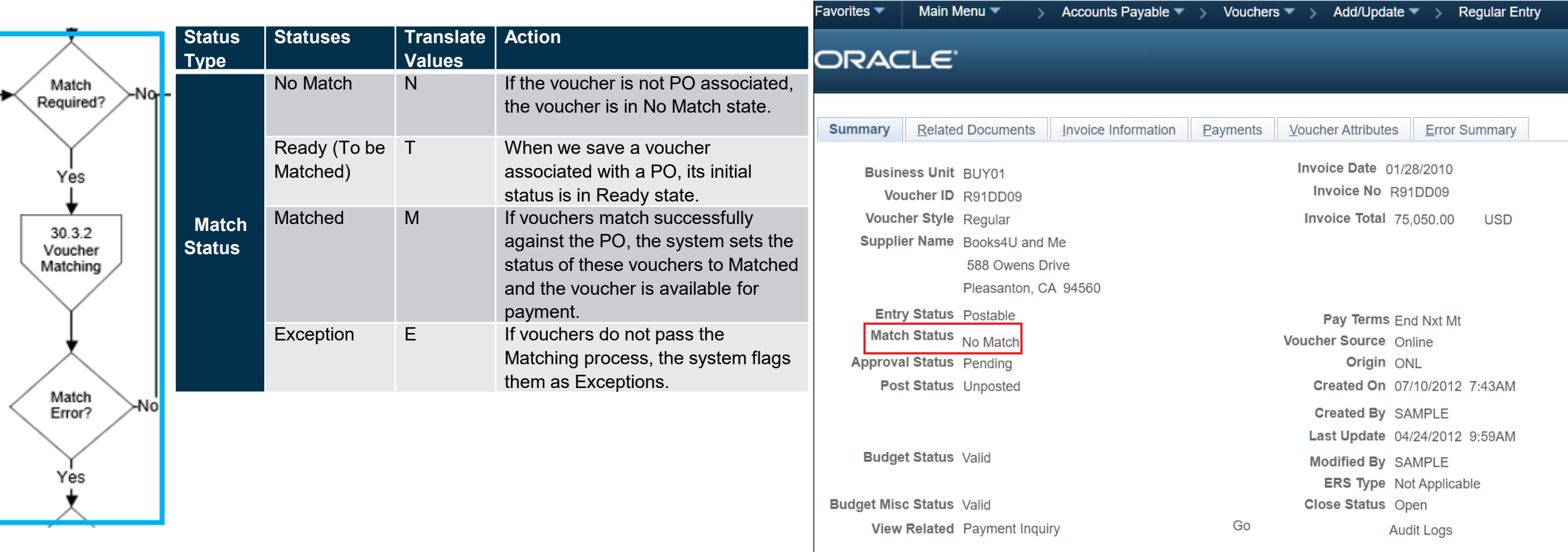

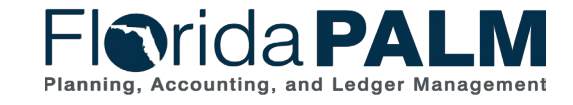

Segment I Design Workshops

10/4/2023

#### **Disbursements Management Voucher Lifecycle – Approval**

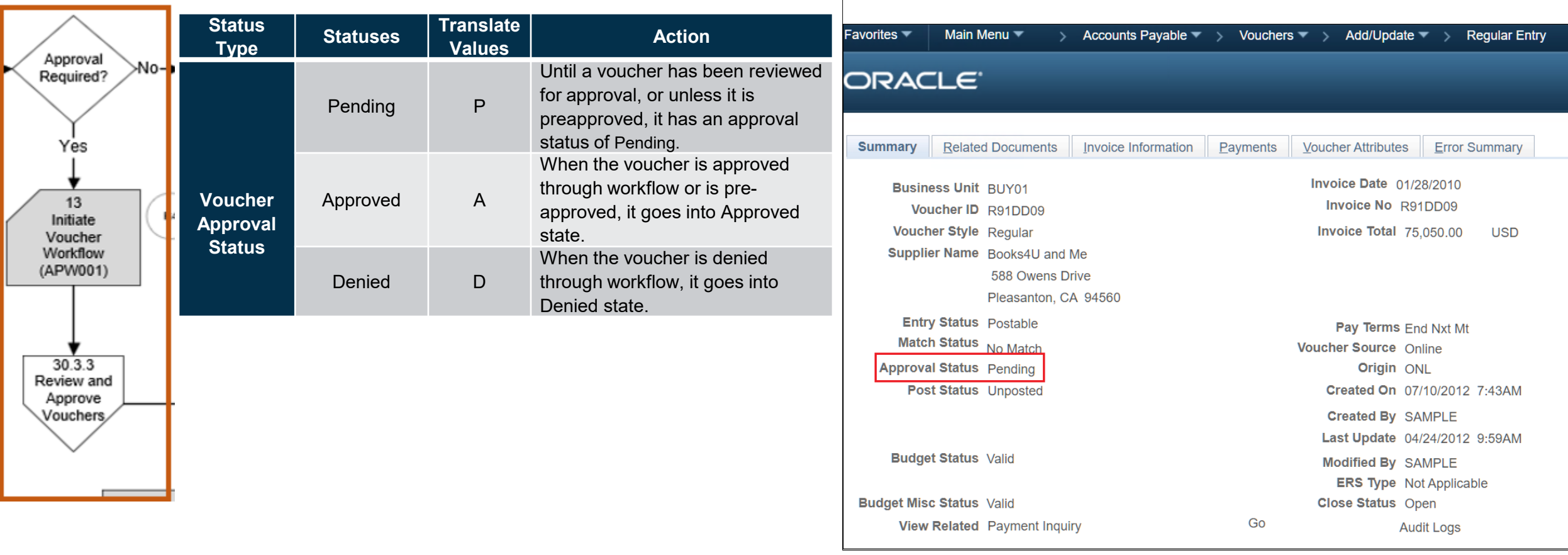

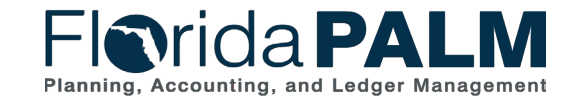

Segment I Design Workshops

#### **Disbursements Management Voucher Lifecycle – Budget Check**

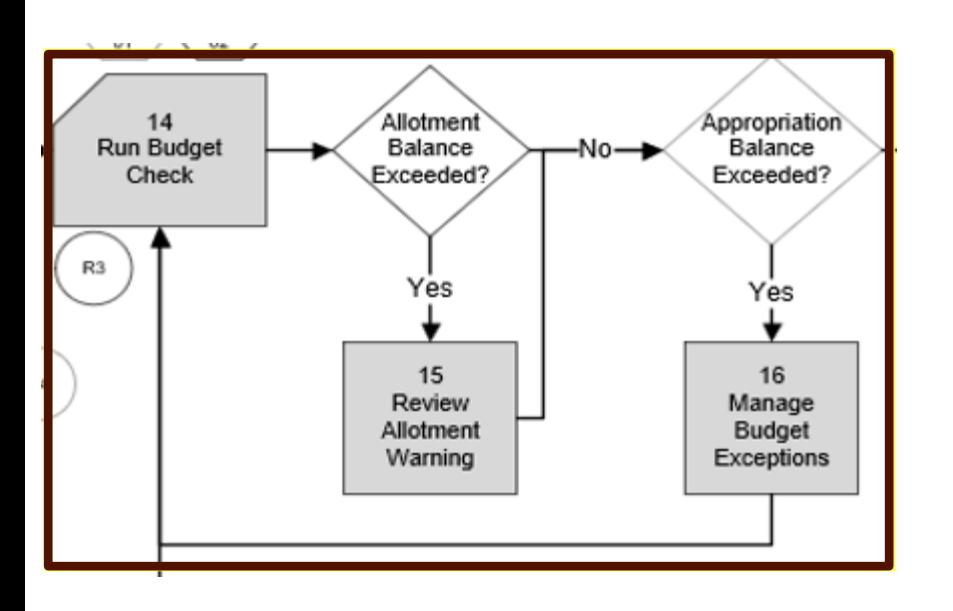

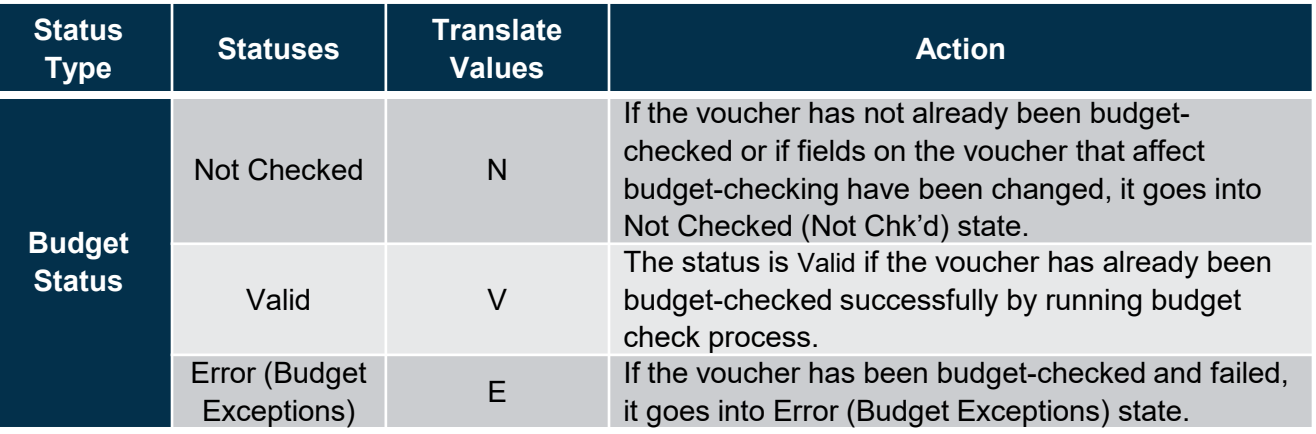

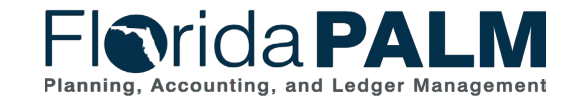

Segment I Design Workshops

#### **Disbursements Management Voucher Lifecycle – Budget Check**

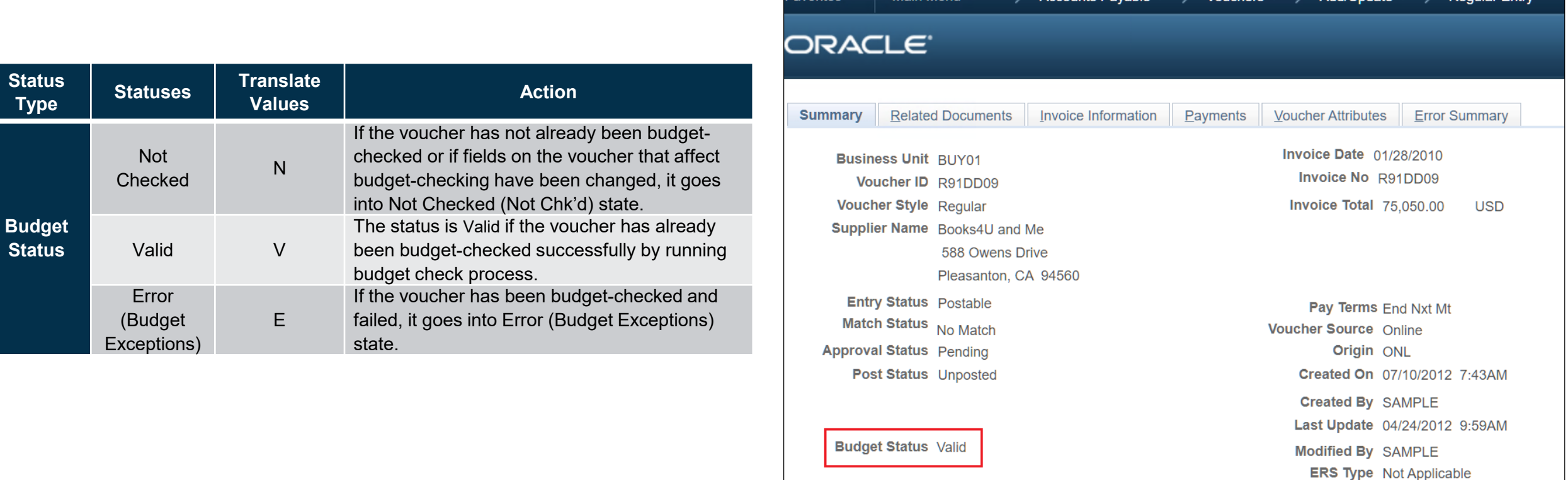

**View Related** Payment Inquiry

**Budget Misc Status Valid** 

Main Menu  $\blacktriangledown$ 

**Figrida PALM** Planning, Accounting, and Ledger Management

Close Status Open

**Audit Logs** 

Accounts Pavable  $\blacktriangledown \to \text{Vouchers} \blacktriangledown \to \text{Add/Update} \blacktriangledown \to \text{Recular Entr}$ 

Segment I Design Workshops

Go

#### **Voucher Lifecycle – Voucher Post**

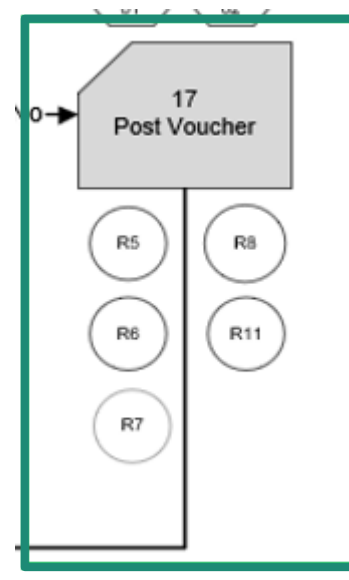

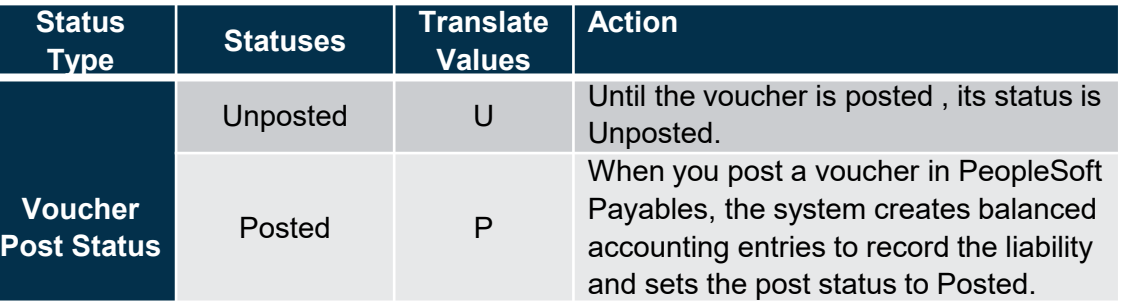

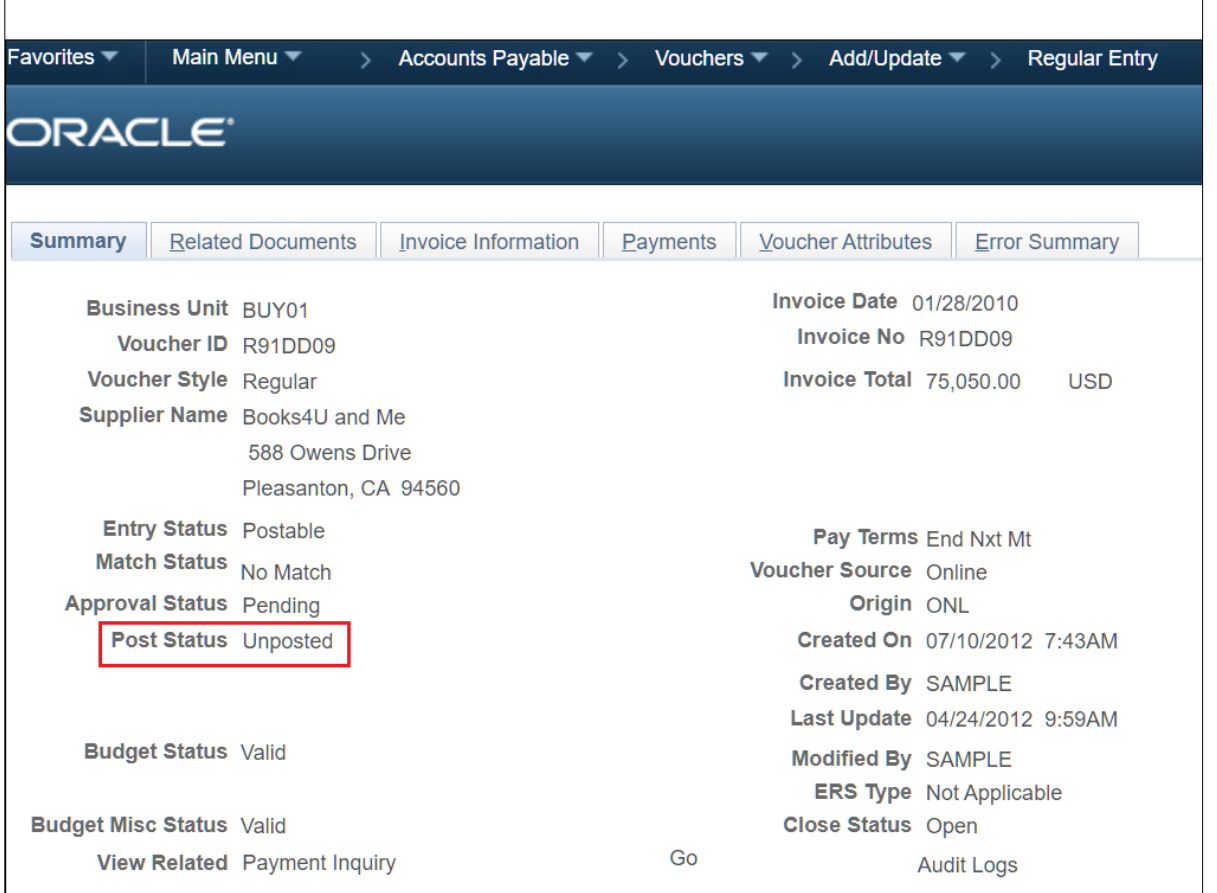

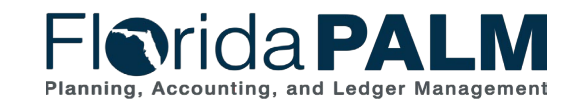

#### **Voucher Lifecycle – Close Status**

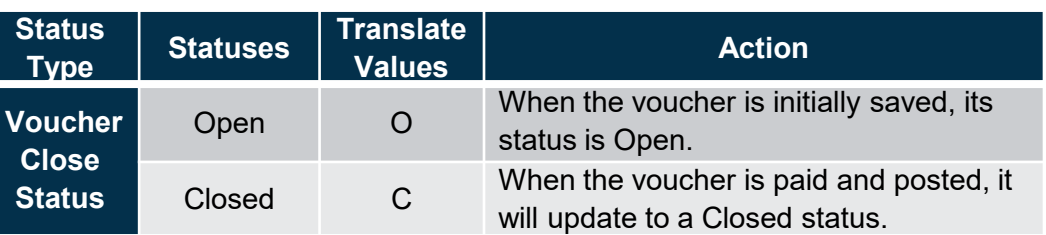

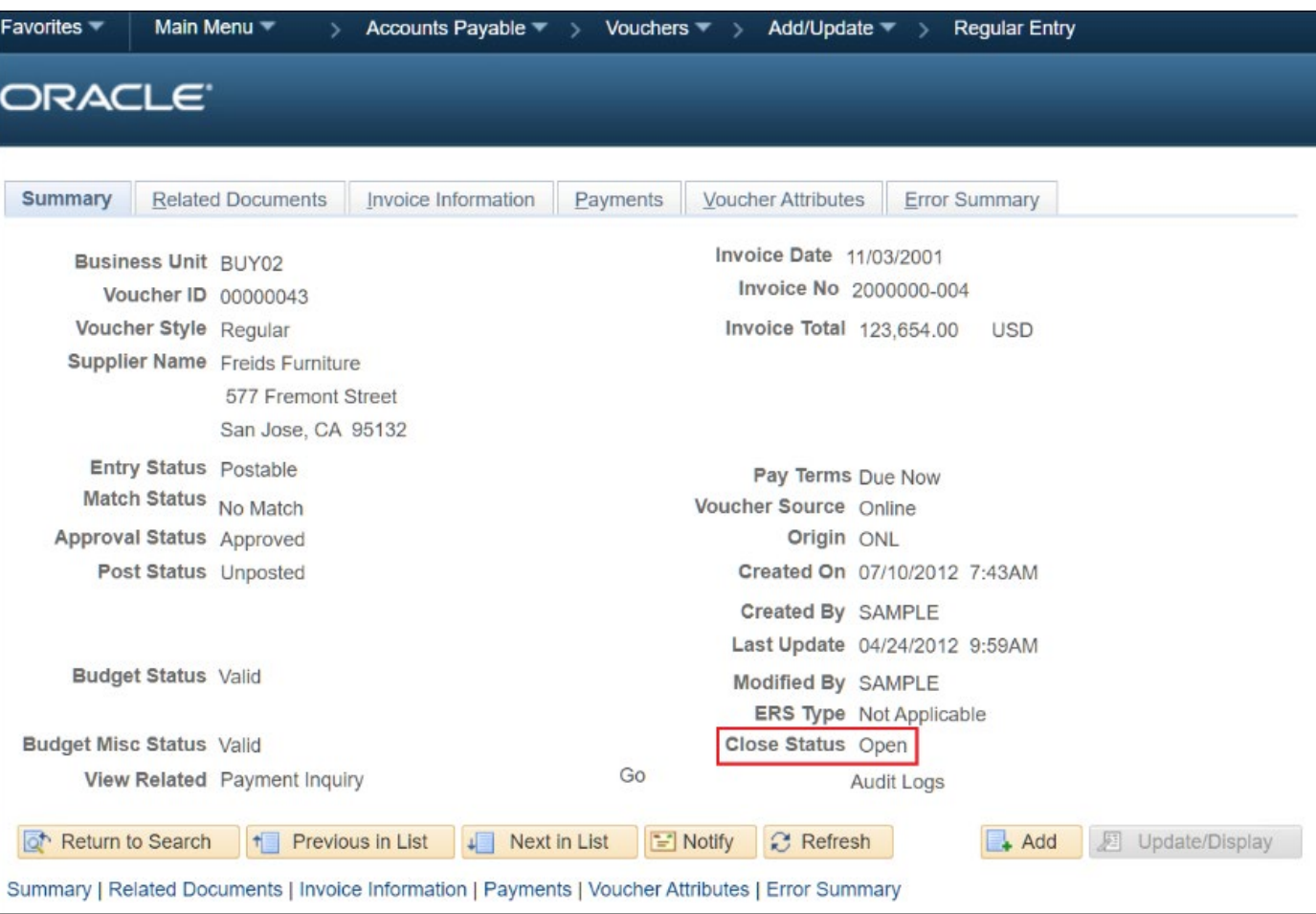

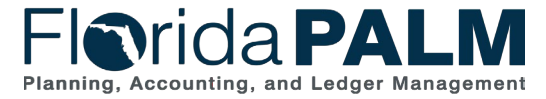

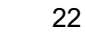

Segment I Design Workshops

#### **Voucher Lifecycle – Payment Status**

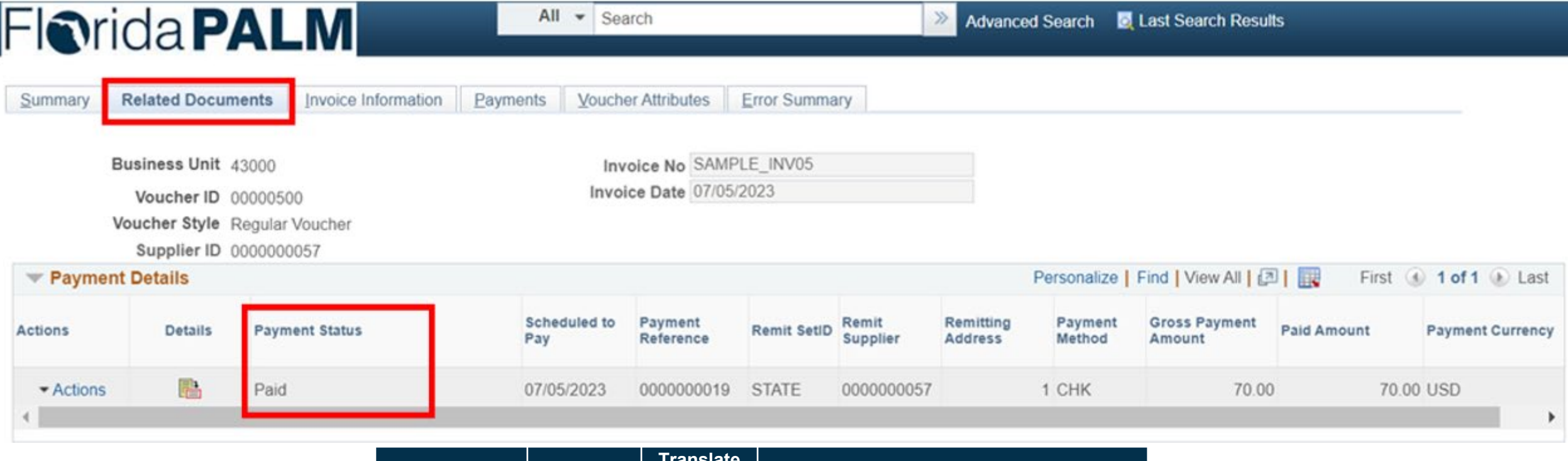

![](_page_22_Picture_62.jpeg)

![](_page_22_Picture_4.jpeg)

Segment I Design Workshops

#### **Disbursements Management Voucher Lifecycle – Statuses**

Initial Voucher Creation

![](_page_23_Picture_180.jpeg)

#### Voucher Complete

![](_page_23_Picture_181.jpeg)

**Florida PALM** Planning, Accounting, and Ledger

![](_page_23_Picture_6.jpeg)

### **DISBURSEMENTS MANAGEMENT**

**VOUCHERS** 

![](_page_24_Picture_2.jpeg)

#### **Enter and Process Vouchers**

#### **Business Process Model Updates**

- ▶ Process Vouchers
	- Removed Build Error
	- Removed A and B on pages, added Box 12 Voucher Created and linked it to Match Required
- ▶ Enterprise Process Vouchers
	- Removed API028 Inbound Voucher Web Service

![](_page_25_Picture_7.jpeg)

#### **30.3.1 Process Vouchers**

![](_page_26_Figure_1.jpeg)

**Figrida PALM** Planning, Accounting, and Ledger Management

#### **30.3.5 Enterprise Process Vouchers**

![](_page_27_Figure_1.jpeg)

**Figrida PALM** Planning, Accounting, and Ledger Management

![](_page_28_Picture_6.jpeg)

![](_page_29_Picture_0.jpeg)

![](_page_30_Picture_38.jpeg)

Find an Existing Value | Add a New Value

Misc Charge Amount

Estimated No. of Invoice Lines

Add

PO Business Unit

PO Number

 $\alpha$ 

 $\overline{1}$ 

 $\alpha$ 

 $0.00$ 

![](_page_31_Picture_21.jpeg)

E Notify | 2 Refresh

Summary | Related Documents | Invoice Information | Payments | Voucher Attributes | Error Summary

![](_page_32_Picture_27.jpeg)

 $\boxed{\Xi}$  Notify  $\boxed{\mathcal{C}}$  Refresh

Summary | Related Documents | Invoice Information | Payments | Voucher Attributes | Error Summary

![](_page_33_Picture_24.jpeg)

 $\boxed{\cong}$  Notify  $\boxed{\mathcal{C}}$  Refresh

![](_page_34_Picture_19.jpeg)

E Notify | 2 Refresh

Summary | Related Documents | Invoice Information | Payments | Voucher Attributes | Error Summary

#### **Voucher Styles**

- Regular Voucher
- Adjustment Voucher
- ▶ Single Pay Voucher

![](_page_35_Picture_4.jpeg)

![](_page_35_Picture_5.jpeg)

Segment I Design Workshops 10/4/2023
## **Regular Voucher – Invoice Information**

Favorites  $\blacktriangledown$ Main Menu  $\Psi$ > Accounts Payable  $\blacktriangledown$  > Vouchers  $\blacktriangledown$  > Add/Update  $\blacktriangledown$  > Regular Entry

#### **Florida PALM**

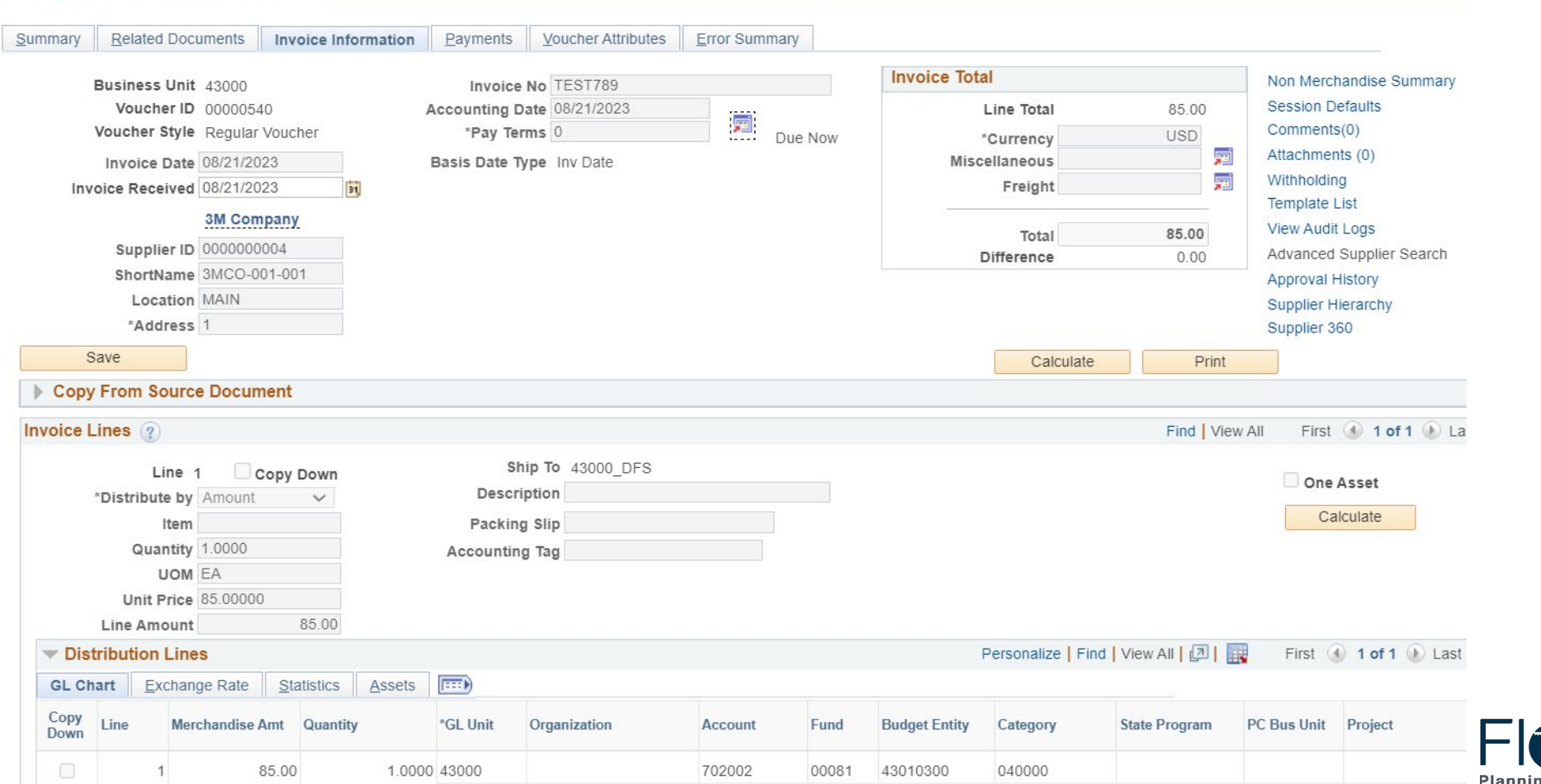

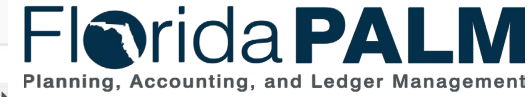

10/4/2023

Segment I Design Workshops

#### **Florida PALM Mockup of Additional Voucher Fields**

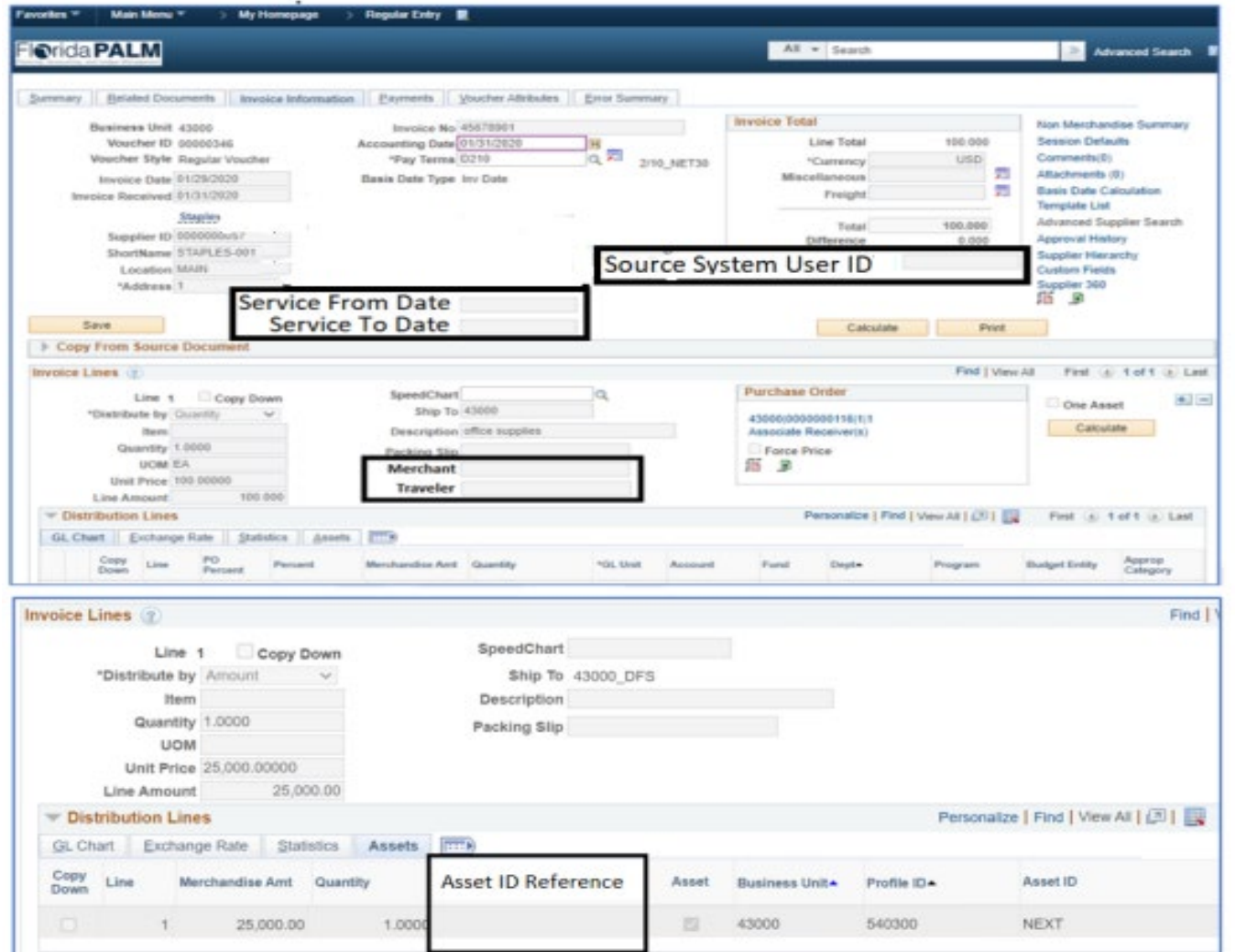

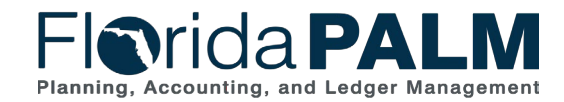

#### **Regular Voucher - Summary**

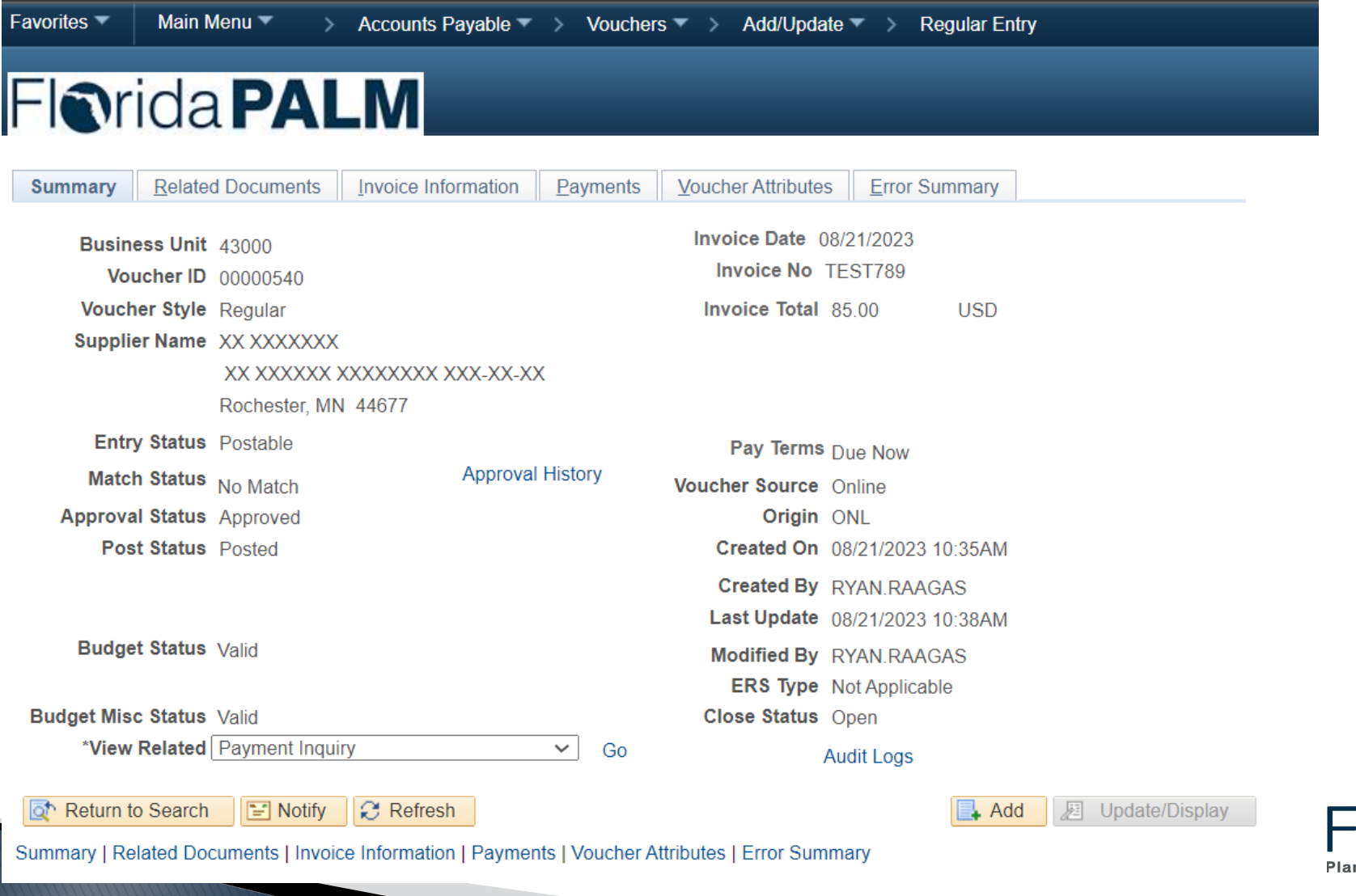

**Torida PALM** nning, Accounting, and Ledger Management

Segment I Design Workshops 10/4/2023

## **Adjustment Voucher – Invoice Information**

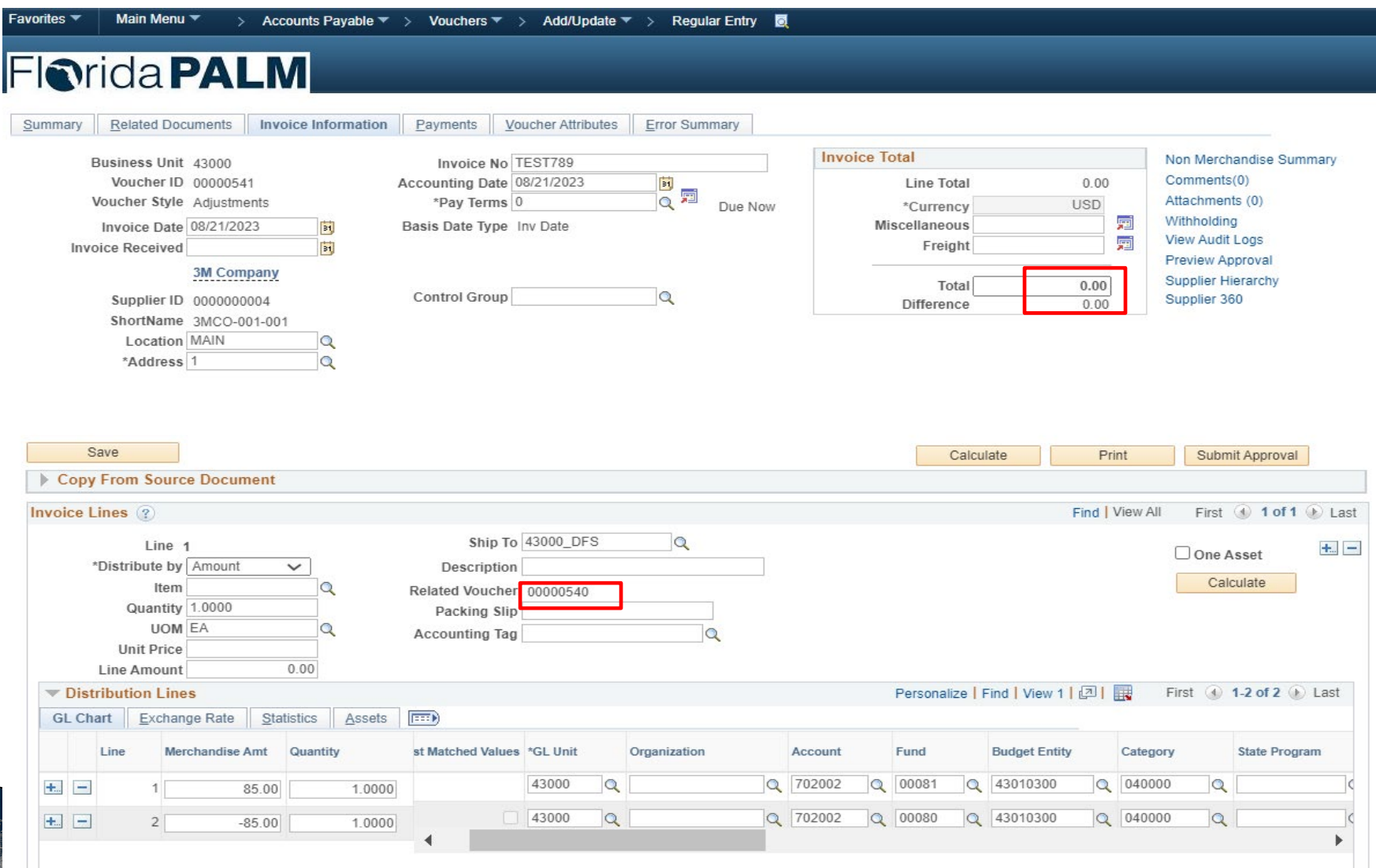

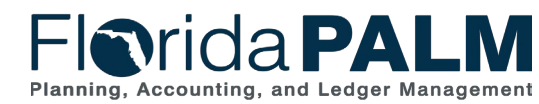

#### **Single Pay Voucher – Invoice Information**

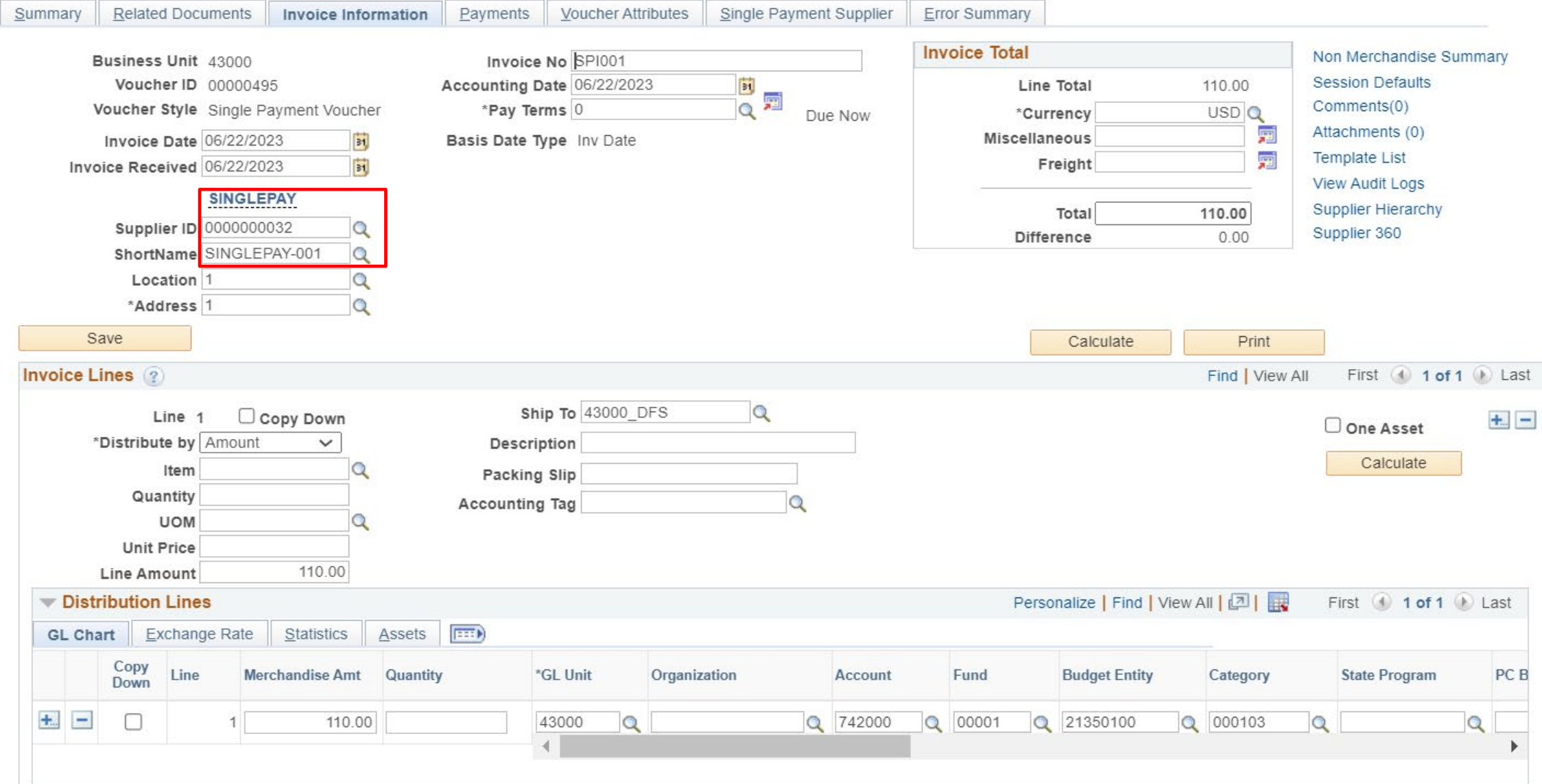

# **DISBURSEMENTS MANAGEMENT**

#### PROMPT PAYMENT

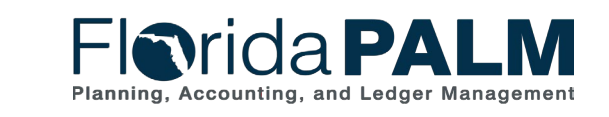

What is prompt payment?

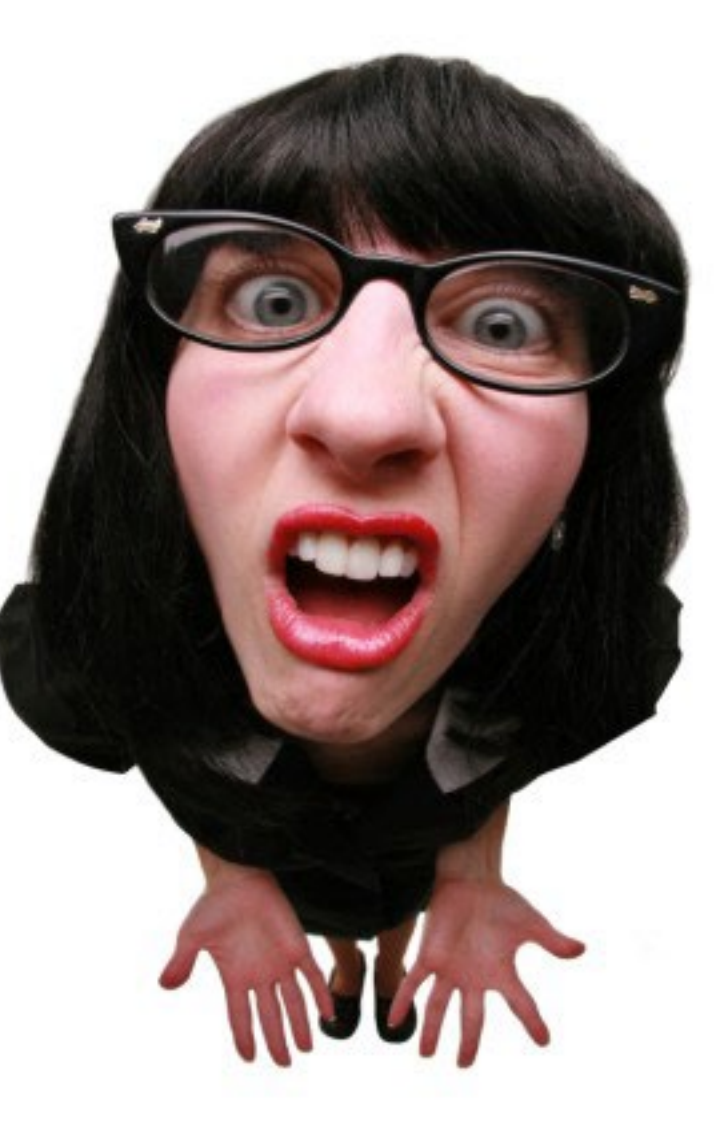

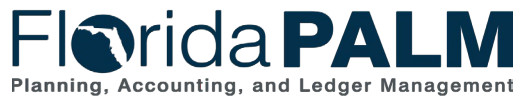

- ▶ What is prompt payment?
	- Statutory Compliance
		- 215.422, F.S.
			- In Florida PALM, specific Account values are used to systematically determine the appropriate timeline
				- 35 day for medical or 40 day for non-medical
		- 55.03, F.S.
			- In Florida PALM the established interest rates are configured

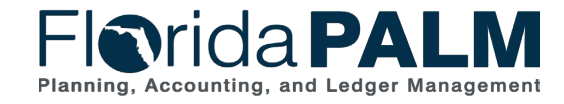

Segment I Design Workshops 10/4/2023

- ▶ What is prompt payment?
	- Florida PALM Requirements

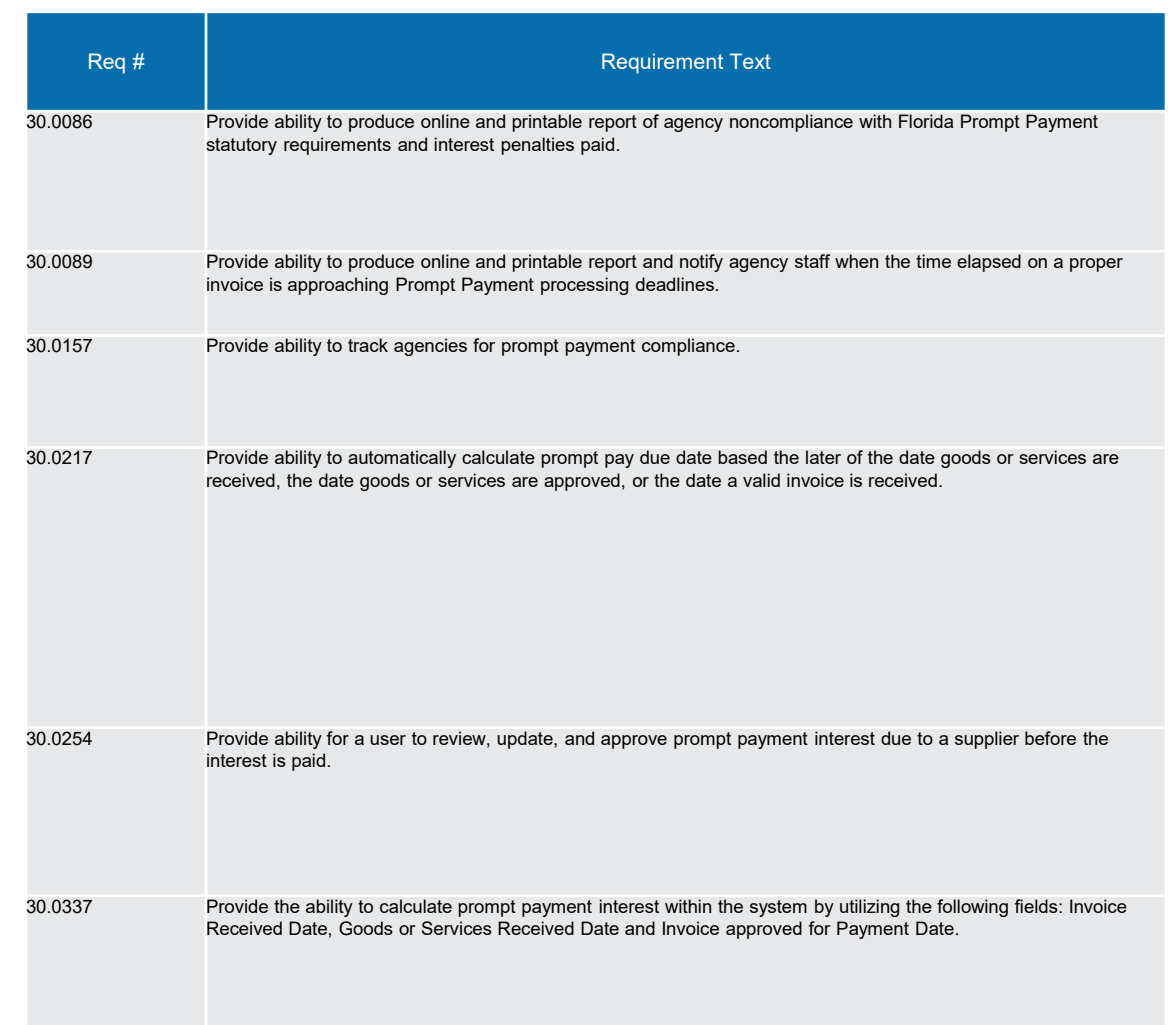

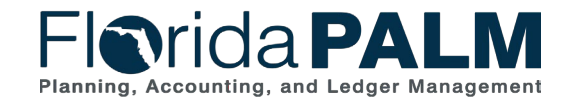

10/4/2023

Segment I Design Workshops

- ▶ What is prompt payment?
	- Business Process Models
		- 30.3 Enter and Process Vouchers
			- 30.3.1 Process Vouchers
			- 30.3.6 Run Prompt Payment Interest Calculation
		- RICEFW Items
		- Functional Designs and Layouts

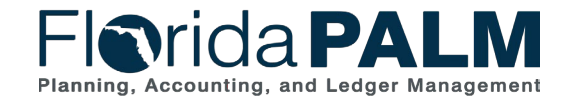

Segment I Design Workshops 10/4/2023

- ▶ Prompt Payment Date Fields
	- Invoice Received Date (user entered)
	- G/S Received Date (user entered)
	- G/S Approved Date (user entered)
	- Basis Date (system calculated)
		- G/S = Goods and Services

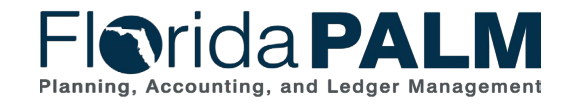

10/4/2023

47

Segment I Design Workshops

▶ Enter Prompt Payment dates on the voucher Add a New Value page

#### OR

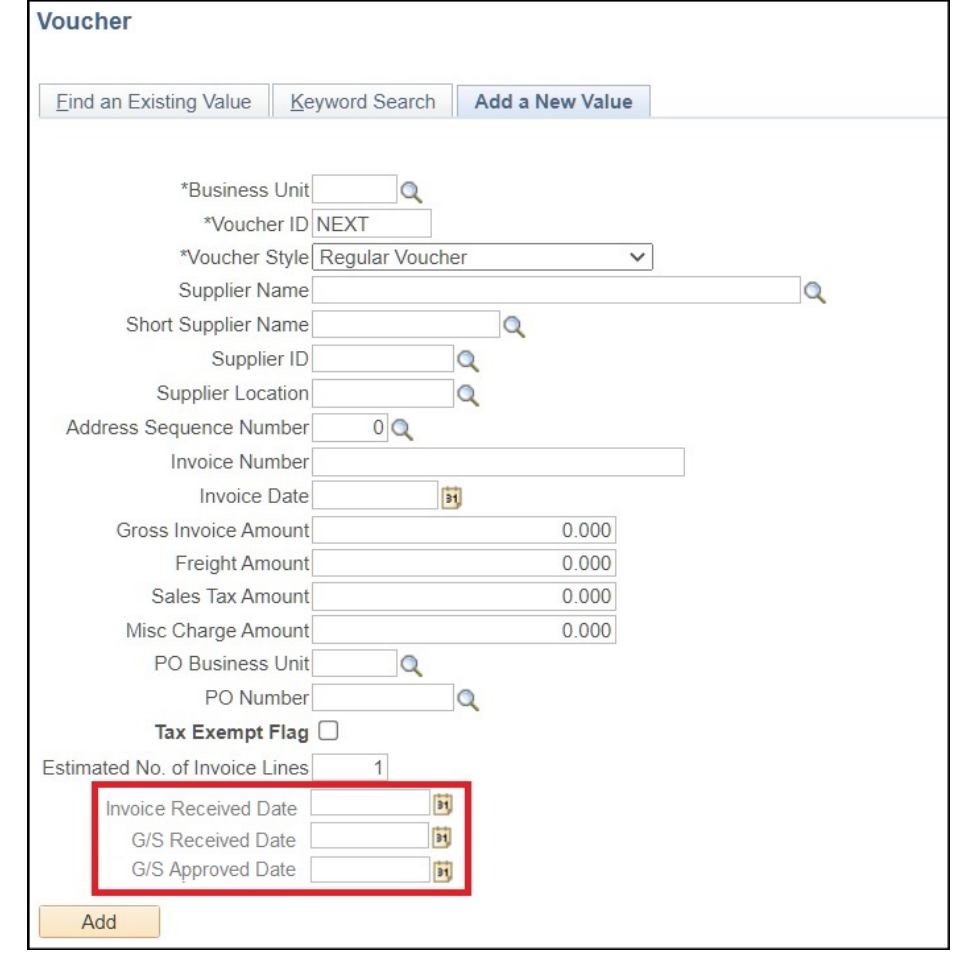

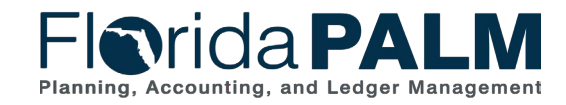

Segment I Design Workshops

10/4/2023

▶ Enter Prompt Payment dates on the voucher Regular Entry page using the Basis Date Calculation Link

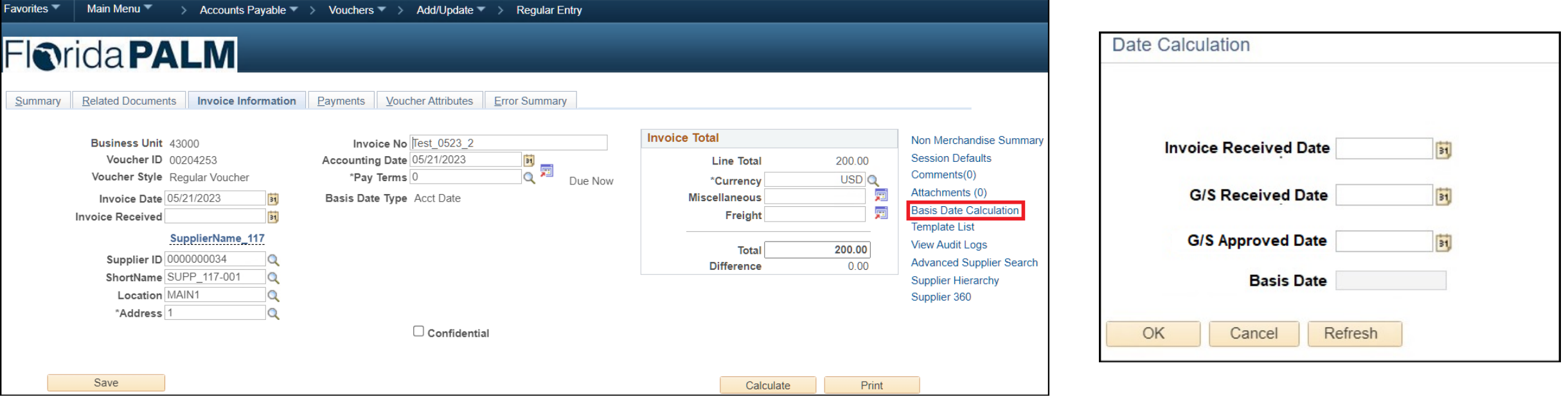

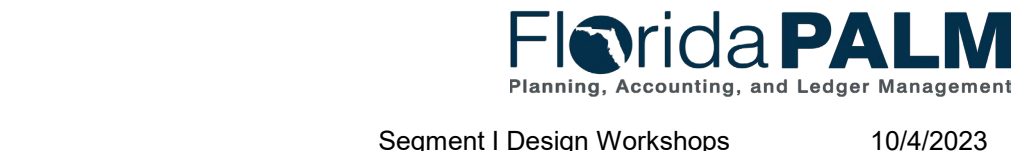

Segment I Design Workshops

- ▶ Prompt Payment date fields are also included within the following interfaces to create vouchers:
	- API002 Inbound Voucher Load
	- API041 Inbound Voucher Spreadsheet Upload

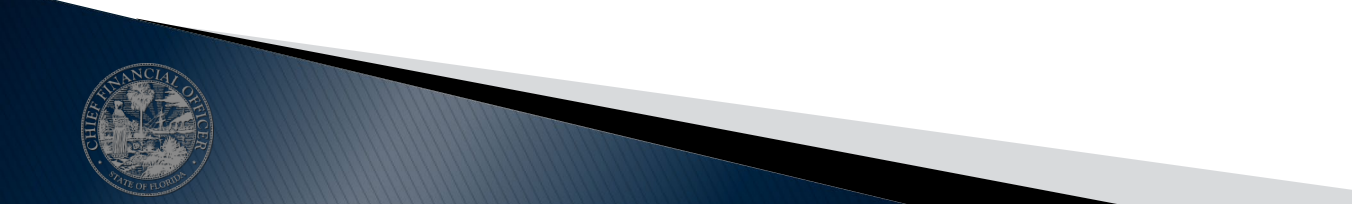

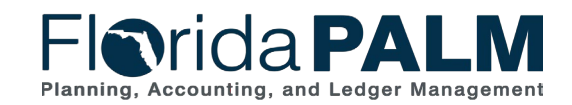

Segment I Design Workshops

- ▶ Prompt Payment Reports
	- Segment I Prompt Payment Reports
		- APR024 Prompt Payment Report
	- Future Segment Prompt Payment Reports
		- APR001 Prompt Payment Compliance Report
		- APR002 Prompt Pay Interest Paid Report

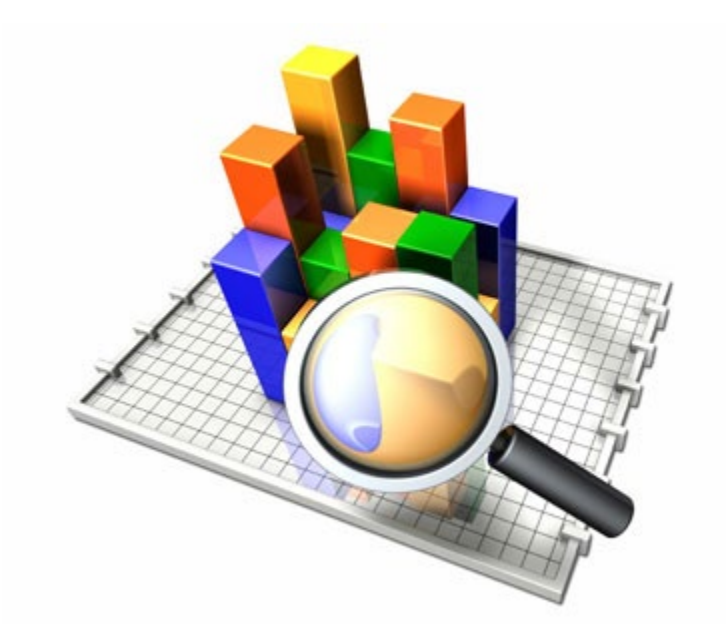

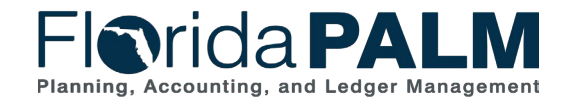

#### ▶ Interest Vouchers

◦ Identified by Voucher Origin = INT and Invoice No. Prefix = INT

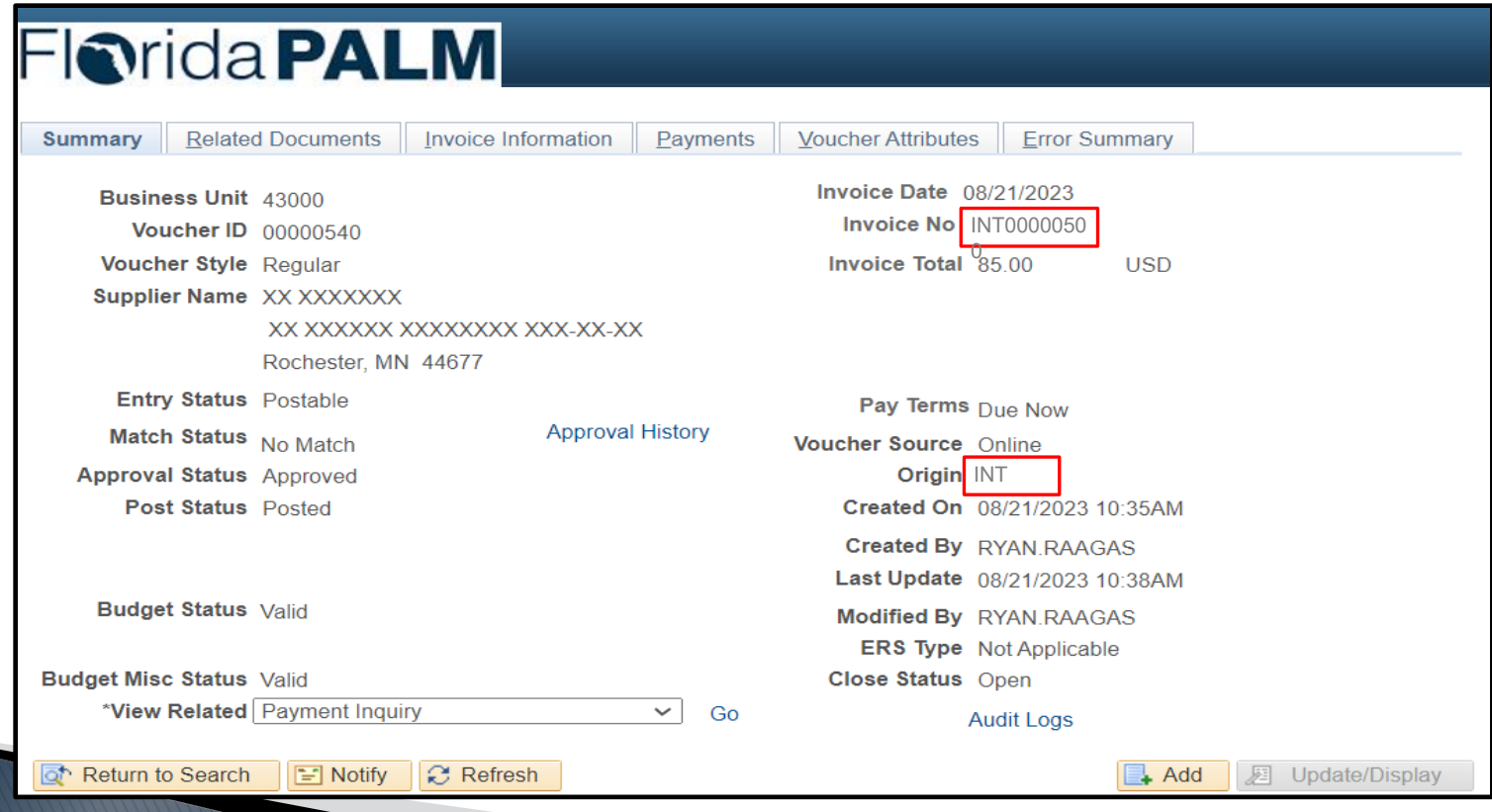

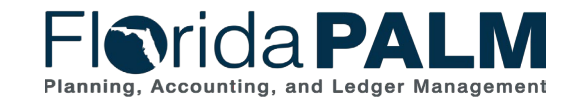

Segment I Design Workshops

10/4/2023

#### ▶ Interest Vouchers

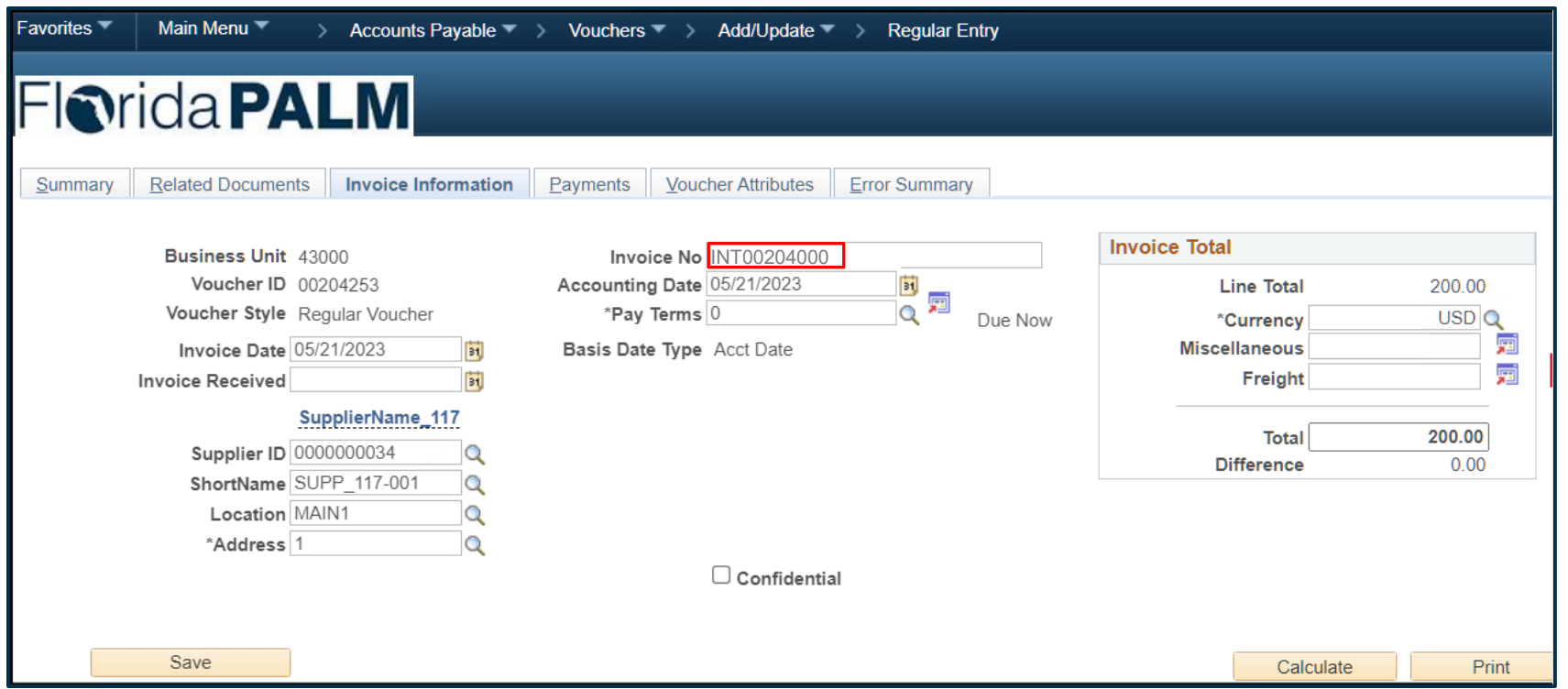

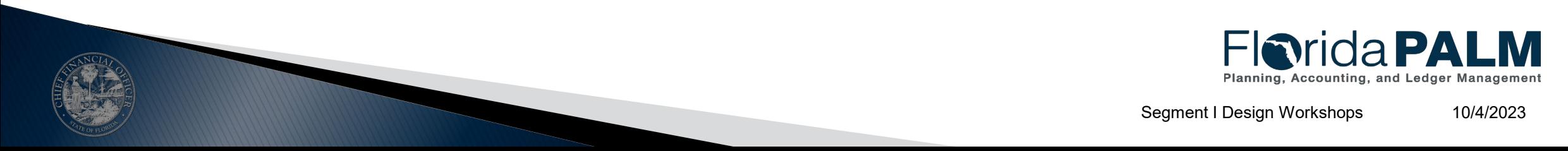

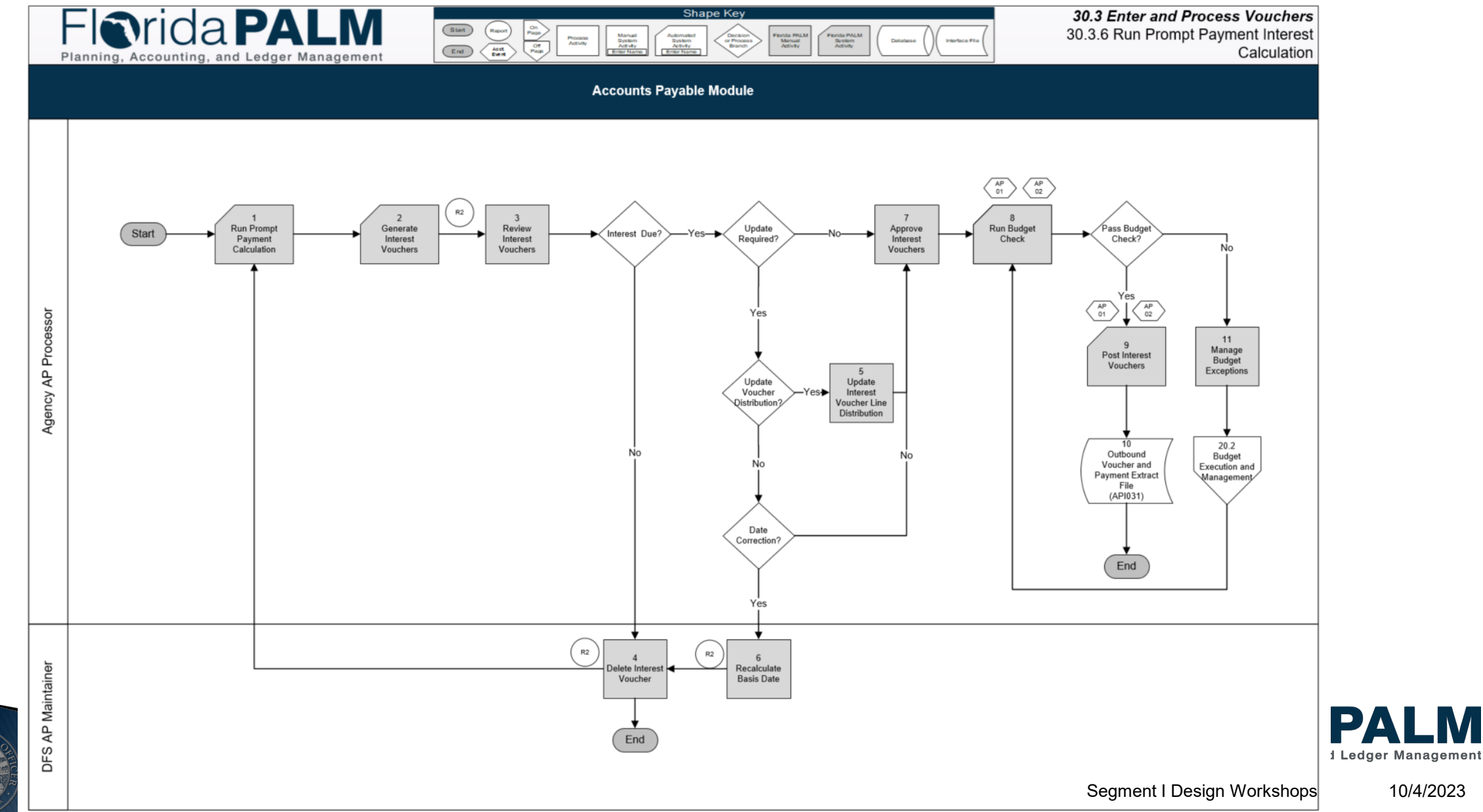

- ▶ Prompt Payment Interest Vouchers
	- Created systematically based on Basis Date
	- Prompt payment reports assist agencies in verifying if interest is due
	- Agencies work with A&A to update incorrect dates or delete interest vouchers
	- Agencies approve interest vouchers for payment
	- Agencies monitor and manage budget exceptions for interest vouchers
	- API031 Outbound Voucher and Payment Extract File is available
	- Voucher reports are available

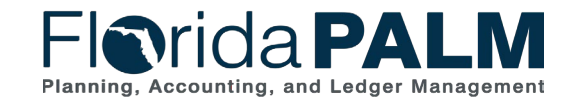

10/4/2023

Segment I Design Workshops

# **DISBURSEMENTS MANAGEMENT**

#### INTERFACE LAYOUT REVIEW

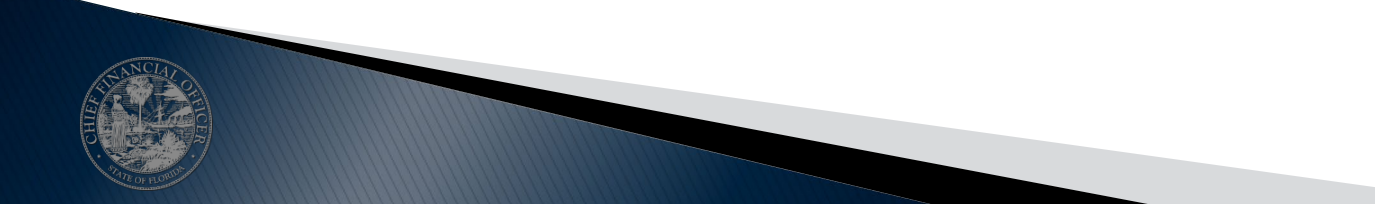

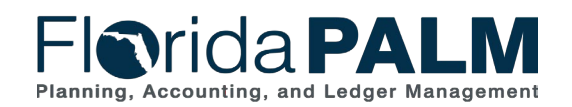

## **Disbursements Management**

**Interface Layout Overview**

- ▶ [How to Read a Flat File Interface Video](https://players.brightcove.net/913730540001/default_default/index.html?videoId=6337161945112)
- [Florida PALM Resources \(SmartSheet\)](https://app.smartsheet.com/b/publish?EQBCT=78f9327c658040d0bc1e8cc829e51efa)
- API002 Inbound Voucher Load
- ▶ API031 Outbound Voucher and Payment Extract

[https://players.brightcove.net/913730540001/default\\_default/index.html?videoId=6337161945112](https://players.brightcove.net/913730540001/default_default/index.html?videoId=6337161945112) <https://app.smartsheet.com/b/publish?EQBCT=78f9327c658040d0bc1e8cc829e51efa>

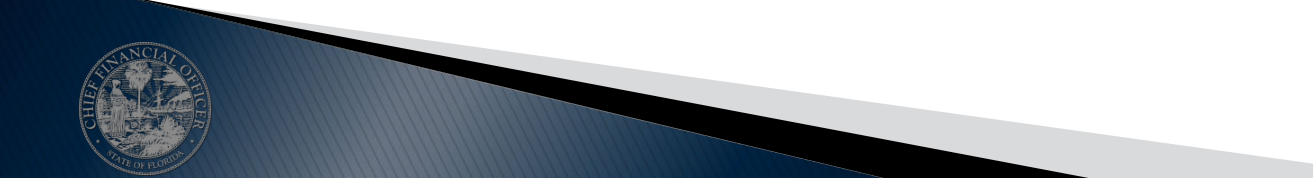

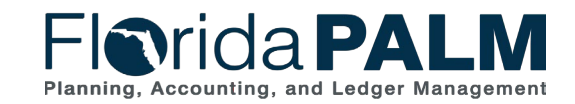

## **Disbursements Management**

#### **Interface Layout Overview – Voucher Structure**

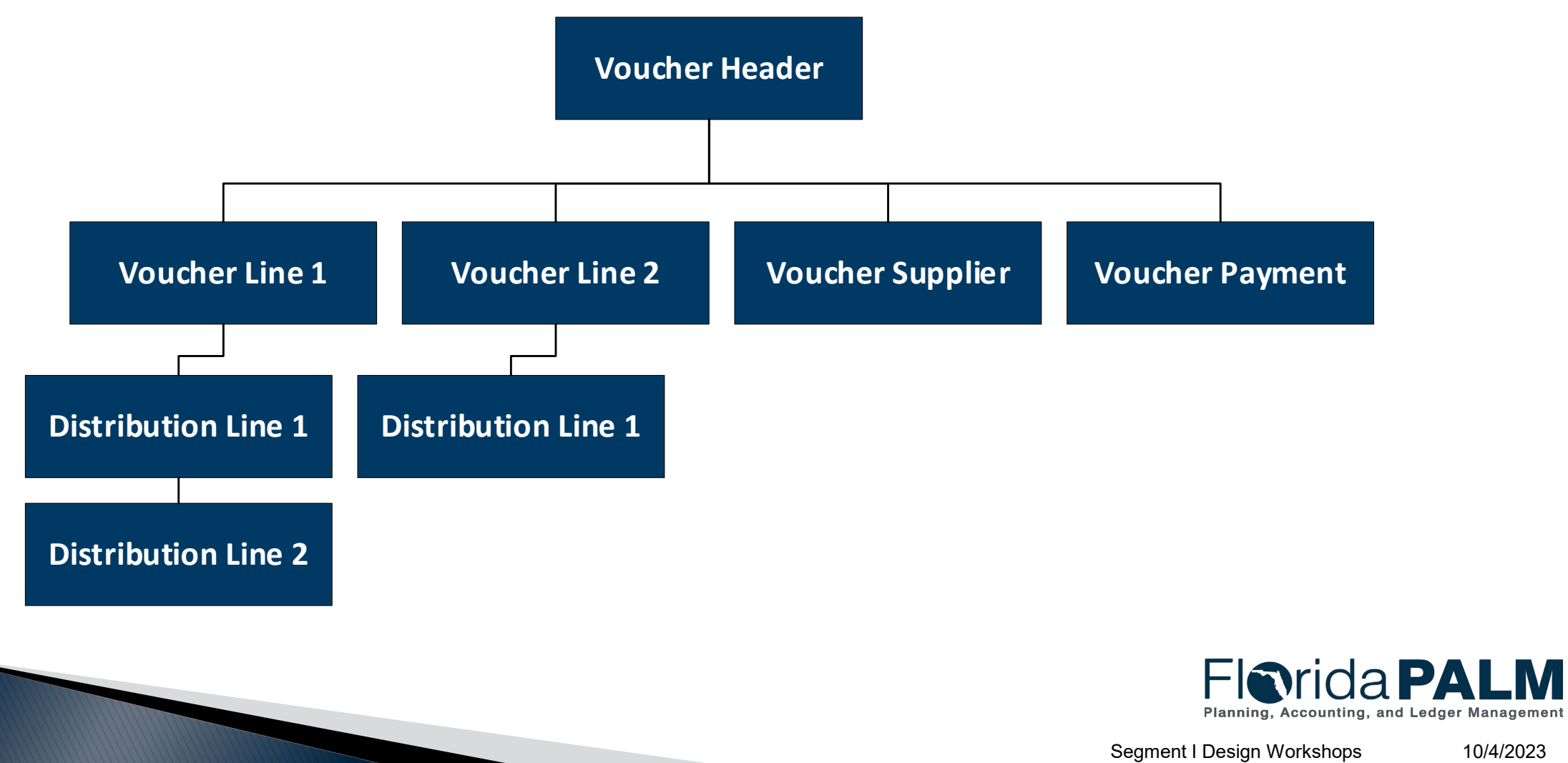

10/4/2023

# **DISBURSEMENTS MANAGEMENT**

#### EXCEPTION HANDLING

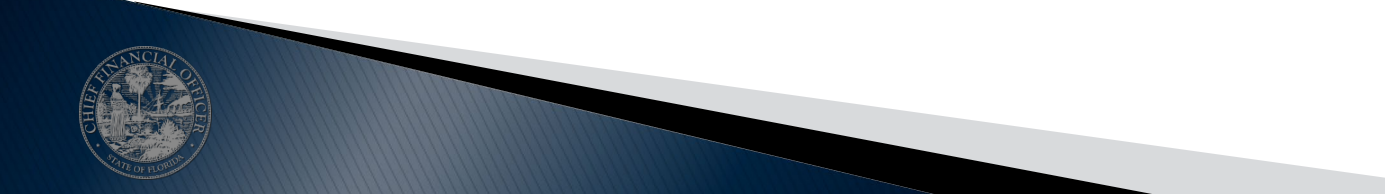

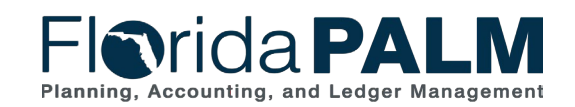

## **Voucher Exception Handling**

- ▶ Enterprise Process Voucher Interfaces:
	- MyFloridaMarketPlace
	- STMS
	- PCard Works
- ▶ Agency Business System Voucher Interfaces
- ▶ Agency Voucher Spreadsheet Uploads
- Vouchers entered directly in Florida PALM

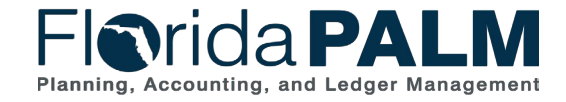

Segment I Design Workshops 10/4/2023

#### **Enterprise Process Voucher Interfaces**

▶ Load Errors

▶ Interface Validations (SDE009 custom page)

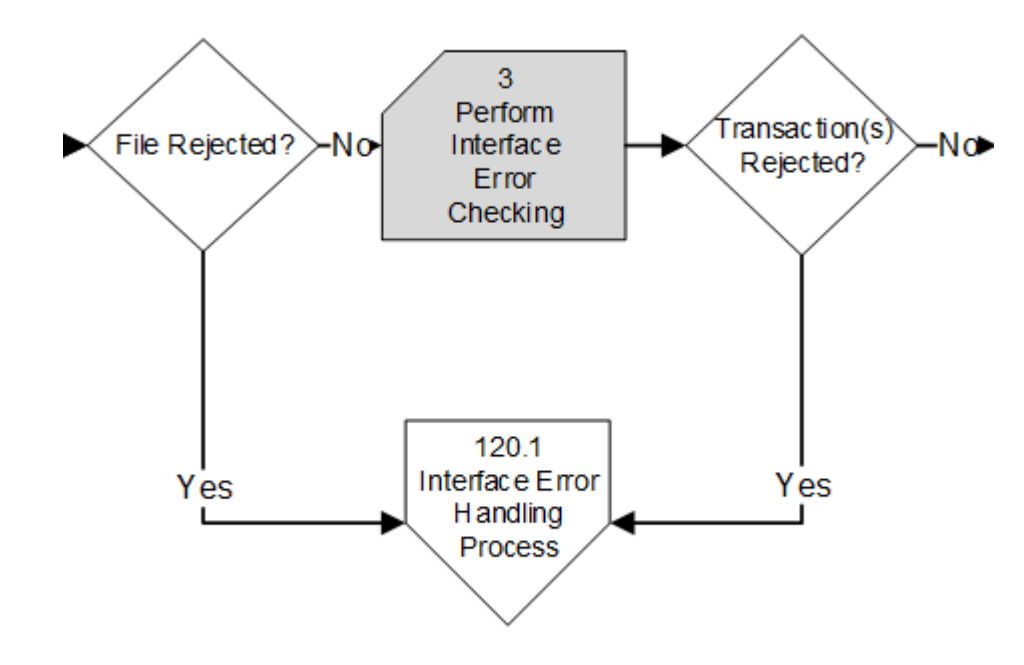

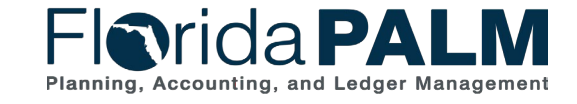

#### **Enterprise Process Voucher Interfaces**

- ▶ Pre-edit Errors
- ▶ Re-cycle Errors
- ▶ Match Errors
- ▶ Budget Exception

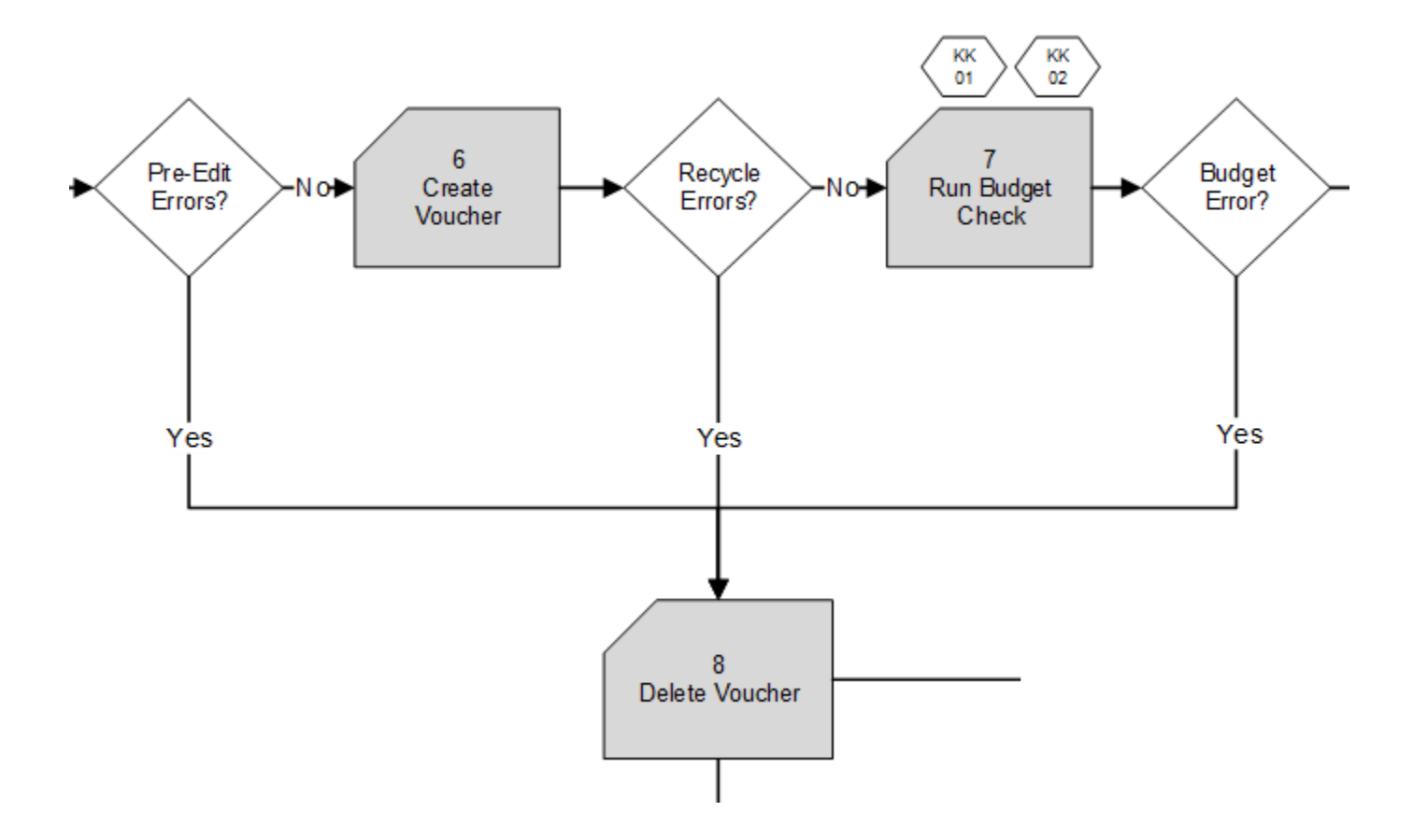

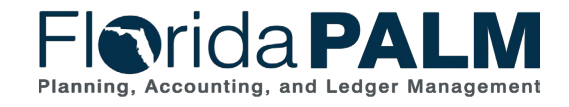

Segment I Design Workshops

10/4/2023

## **Agency Business System Voucher Interfaces**

- ▶ Load Errors
- ▶ Interface Validations (SDE009 custom page)
- ▶ Interface Specific Validations
- ▶ Pre-Edit Errors: Quick Invoice Page
- ▶ Recycle Errors: Edit Voucher
- ▶ Match Error
- ▶ Budget Error

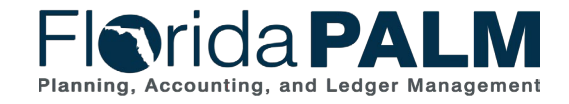

#### **Quick Invoice**

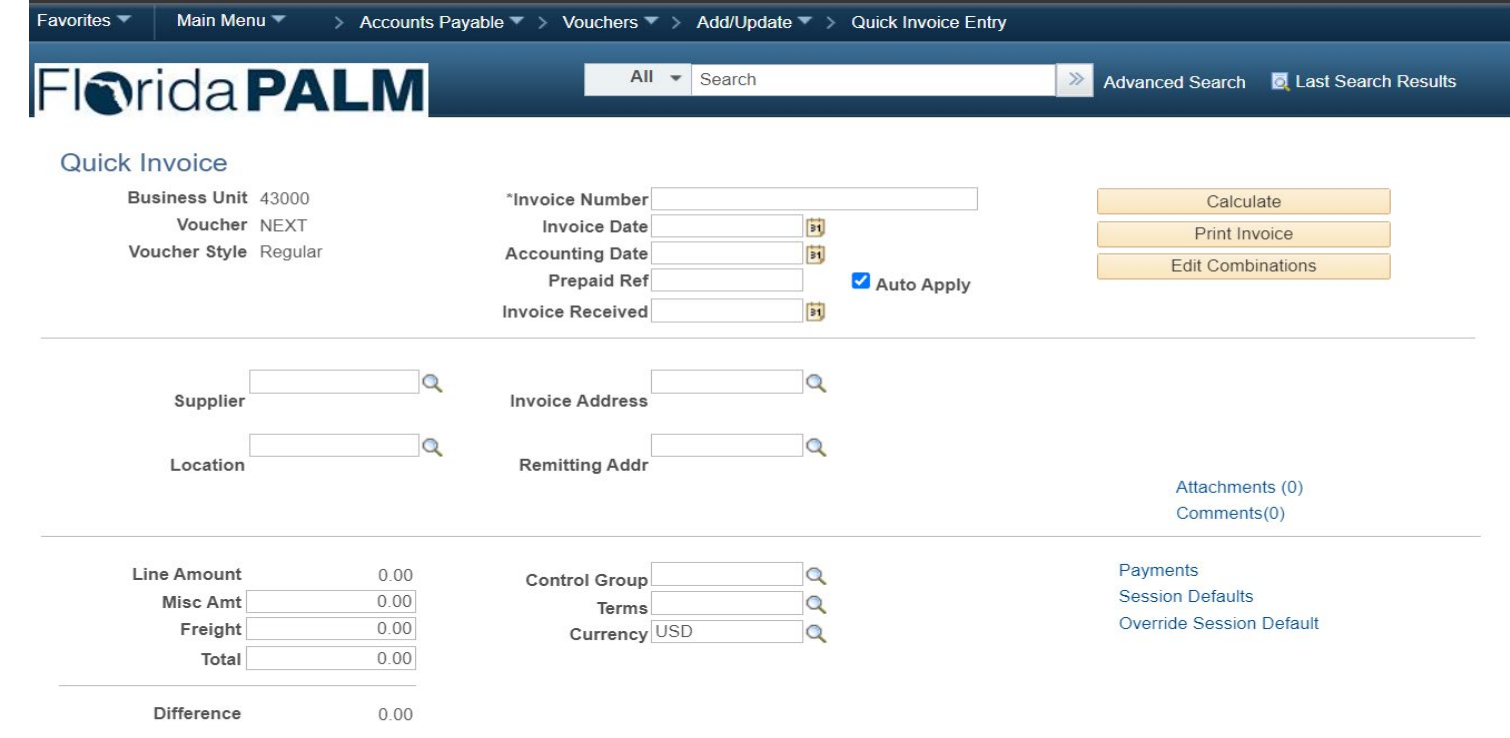

Personalize | Find | 2 | **Invoice Lines** First  $\bigcirc$  1-4 of 4  $\bigcirc$  Last Copy<br>Down **Budget**<br>Entity Line Amount **GL Unit** Description Organization Account Fund  $\boxplus$  $\Box$ 43000  $0.00$  $\vert$ 1  $+$   $\Box$  2  $0.00$ 43000  $+$   $\Box$  3  $0.00$ 43000  $+$   $\Box$  4  $0.00$ 43000  $\left| \cdot \right|$ 

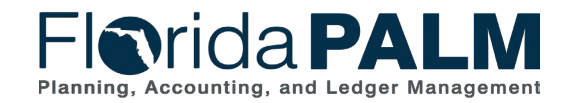

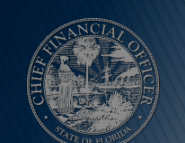

#### **Regular Invoice with Re-cycle Error**

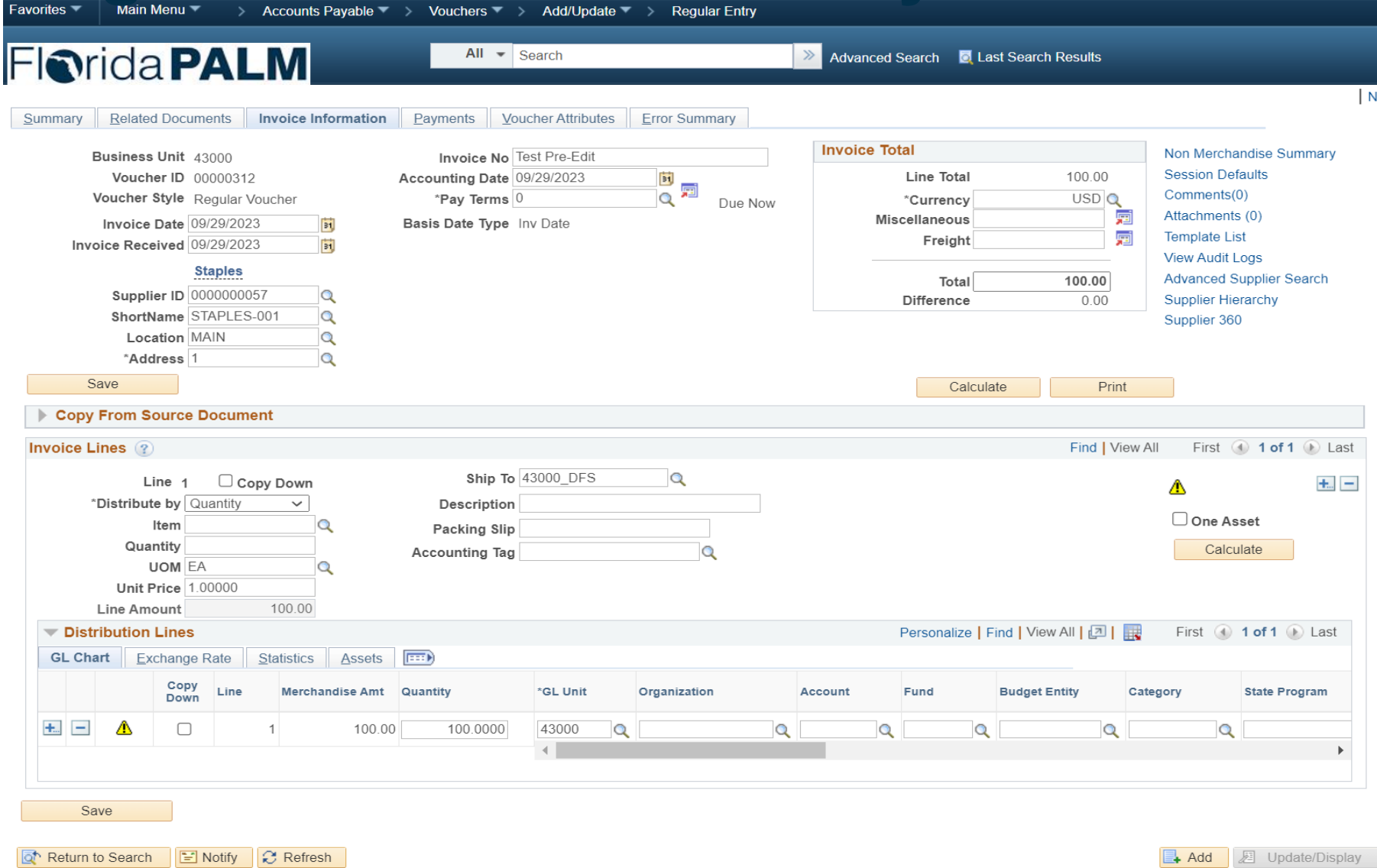

Segment I Design Workshops 10/4/2023

Summary | Related Documents | Invoice Information | Payments | Voucher Attributes | Error Summary

#### **Voucher Deletion**

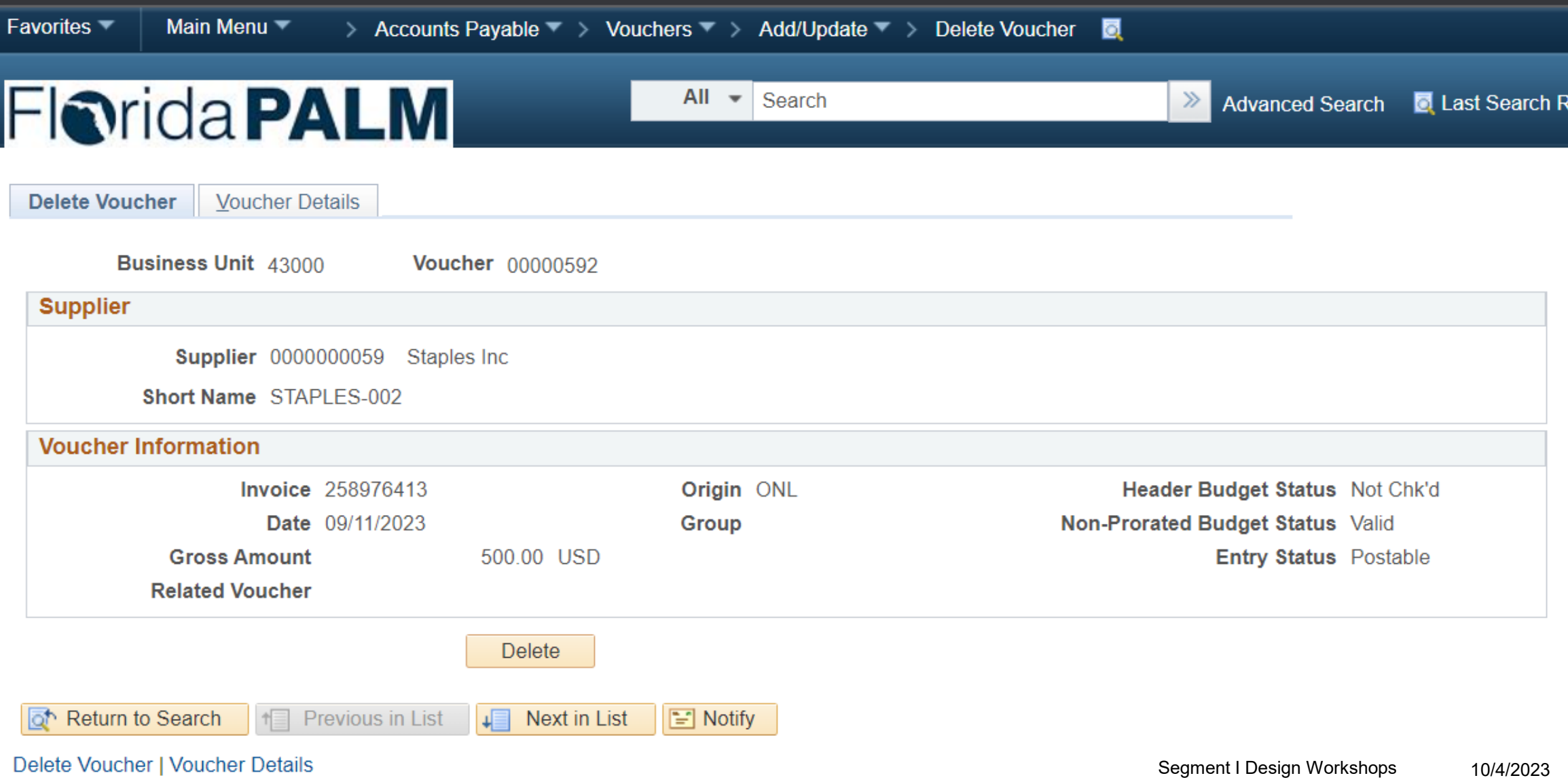

## **Agency Voucher Spreadsheet Uploads**

- ▶ Load Errors
- ▶ Interface Validations (SDE009 custom page)
- ▶ Pre-Edit Errors: Quick Invoice Page
- ▶ Recycle Errors: Edit Voucher
- ▶ Match Error
- ▶ Budget Error

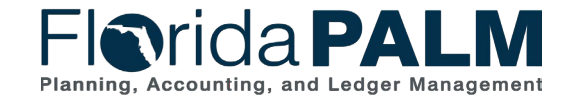

67

#### **Vouchers Entered Directly in Florida PALM**

- Any vouchers directly entered in Florida PALM will be checked for errors during creation of the voucher when the voucher is saved. If a required field is missing or the voucher fails a system edit the system will not allow you to save the voucher until the error is corrected.
- ▶ Match errors and Budget exceptions must also be resolved before the transaction can continue through the posting process.

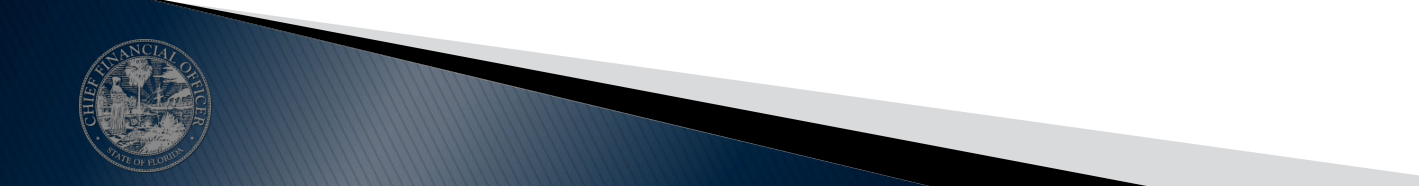

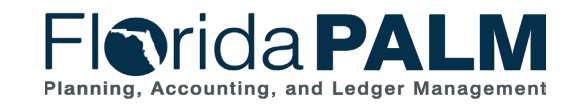

Segment I Design Workshops 10/4/2023

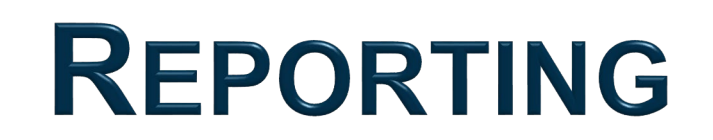

#### REPORTING SOLUTION SEGMENT I – AP REPORTS

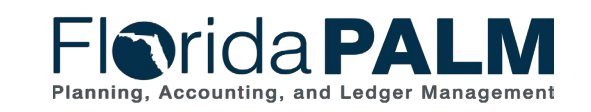

Segment I Design Workshops 10/4/2023

## **Reporting Approach**

- ▶ Florida PALM
	- Information needed for same day decisions or error handling, used by selected users
	- Agency Query Writer(s) can develop queries to include additional fields as needed.
- ▶ Data Warehouse
	- General source for information (reports, queries, and data extracts) for most users
	- Provides Florida PALM data & archived FLAIR data
	- Includes Menu of Reports & Queries
	- Provides Report Tools
	- Support Agency Self-Service
		- Agencies have greater control to create **Data Extracts** to support periodic or tailored information needs (in lieu of standard interface)

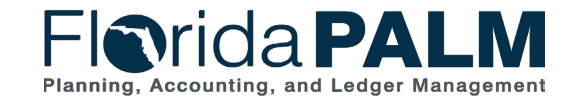

Segment I Design Workshops 10/4/2023

## **Data Availability**

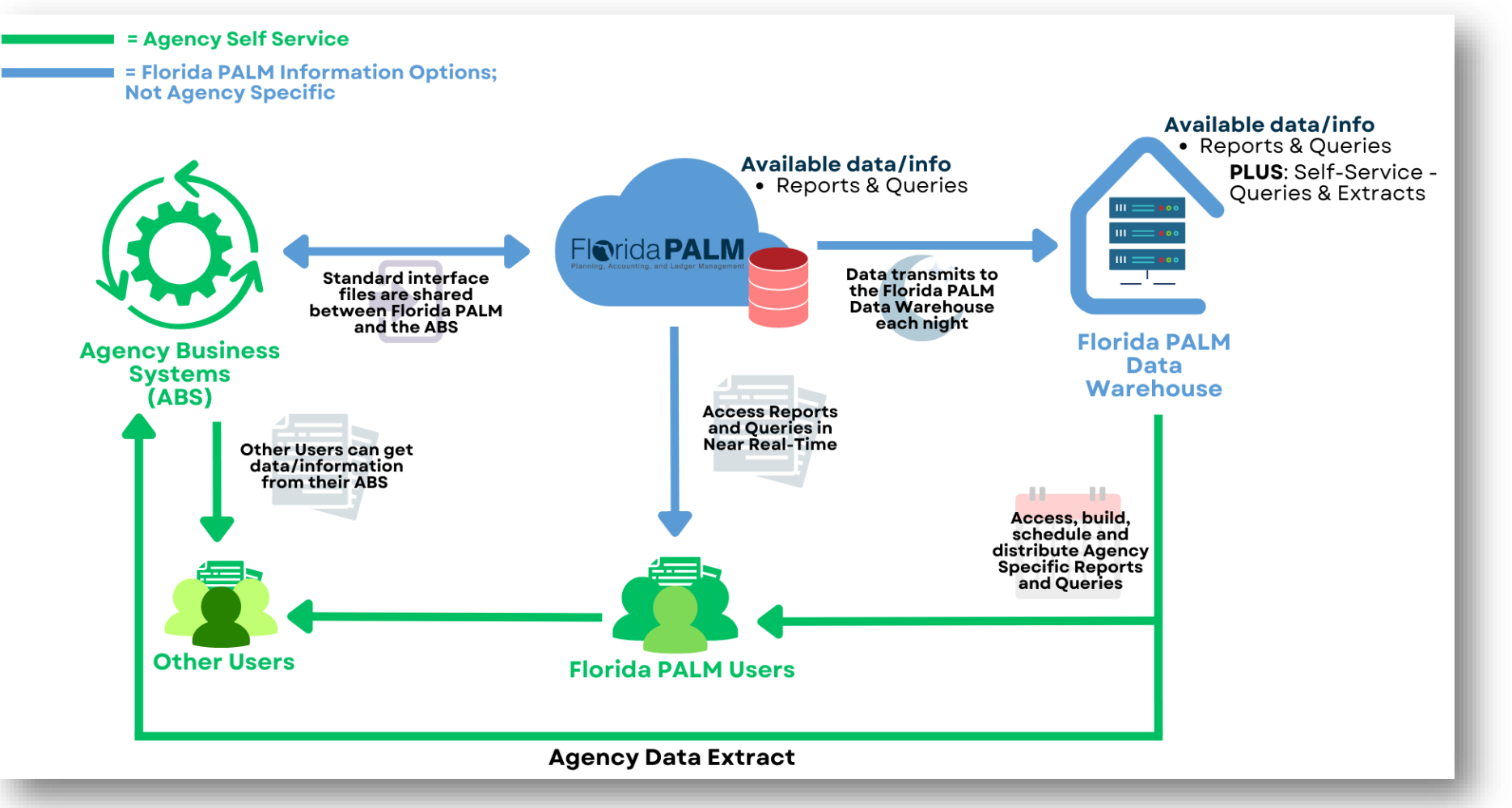

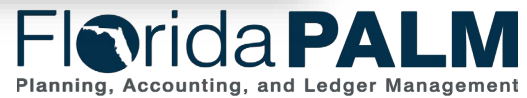

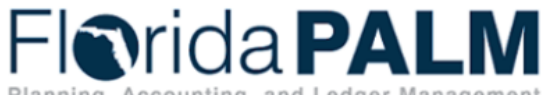

Planning, Accounting, and Ledger Management

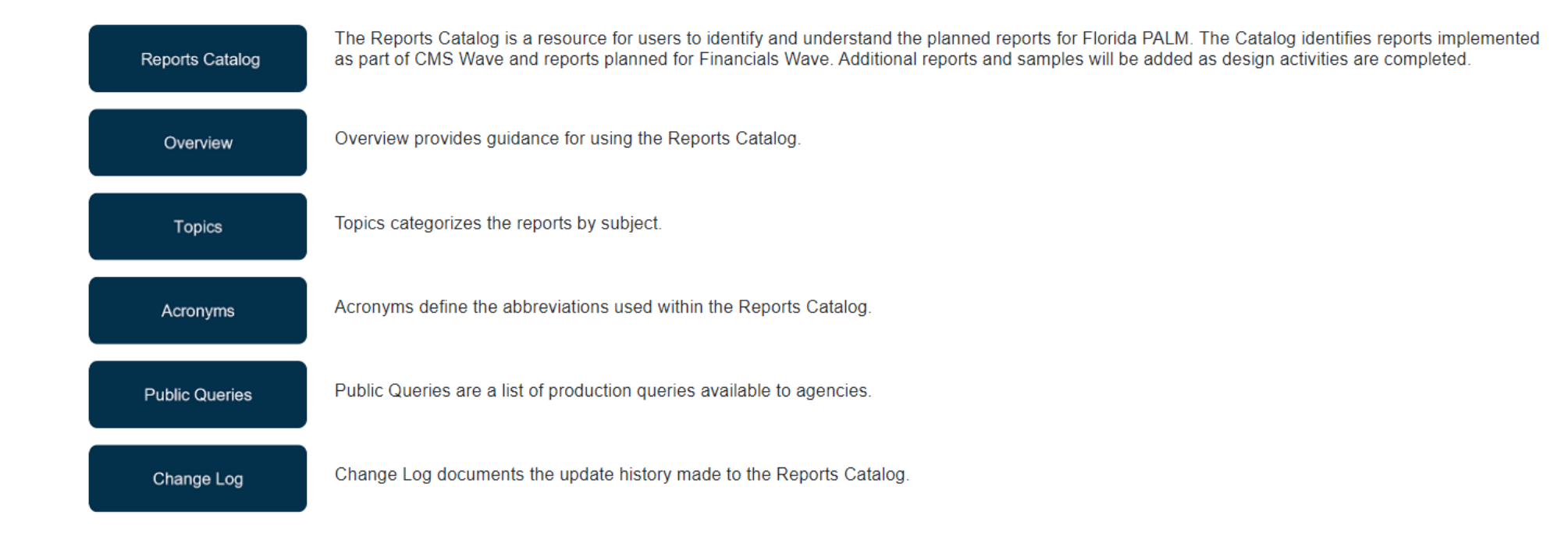

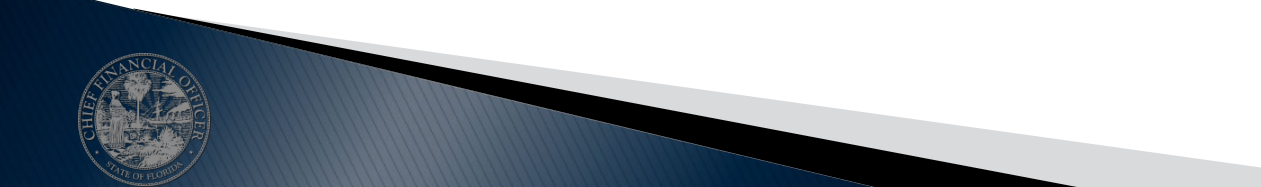

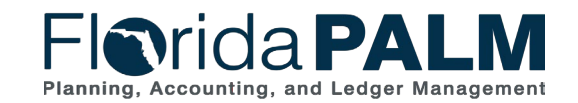
# **Reports Catalog - Accounts Payable Reports**

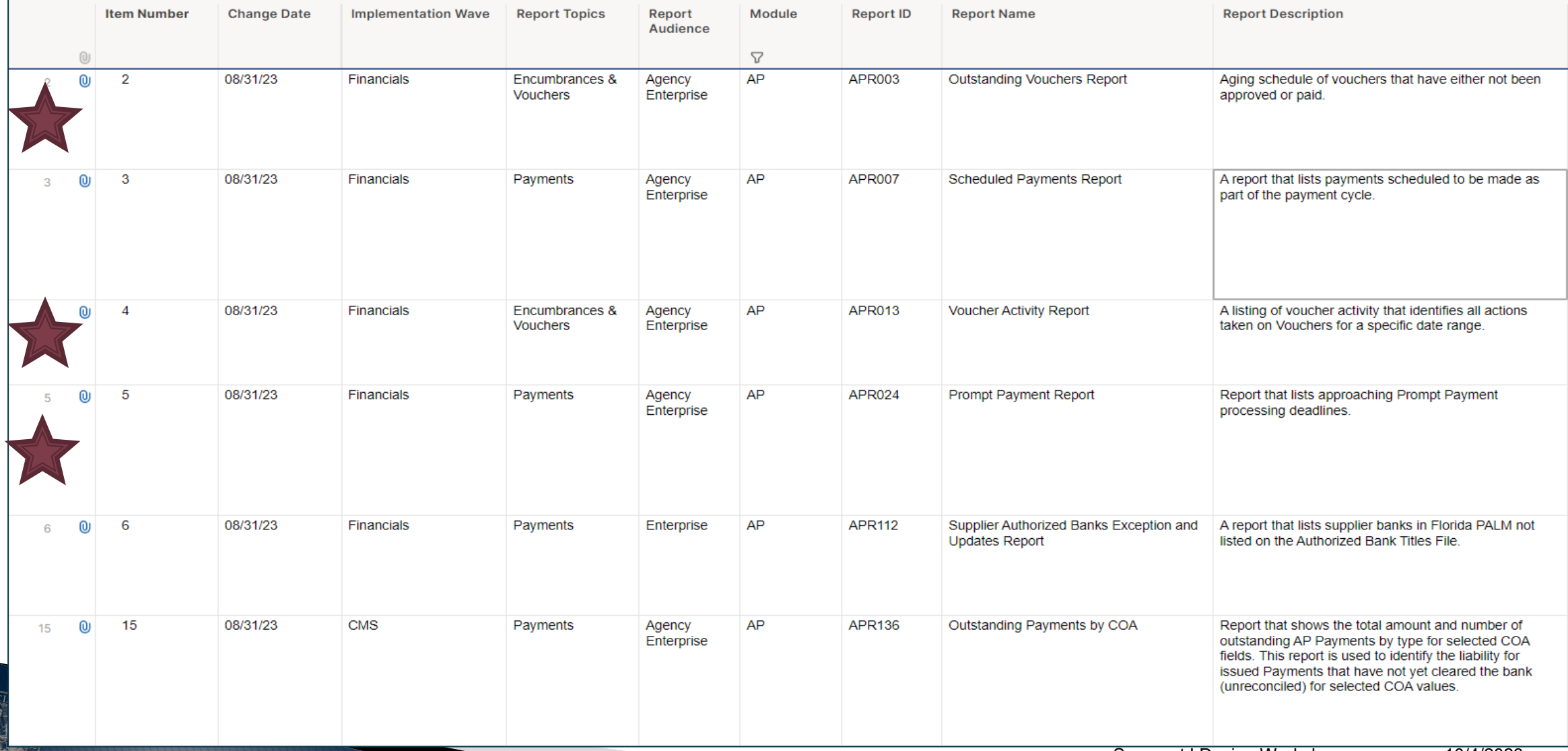

# **APR003 – Outstanding Voucher Report**

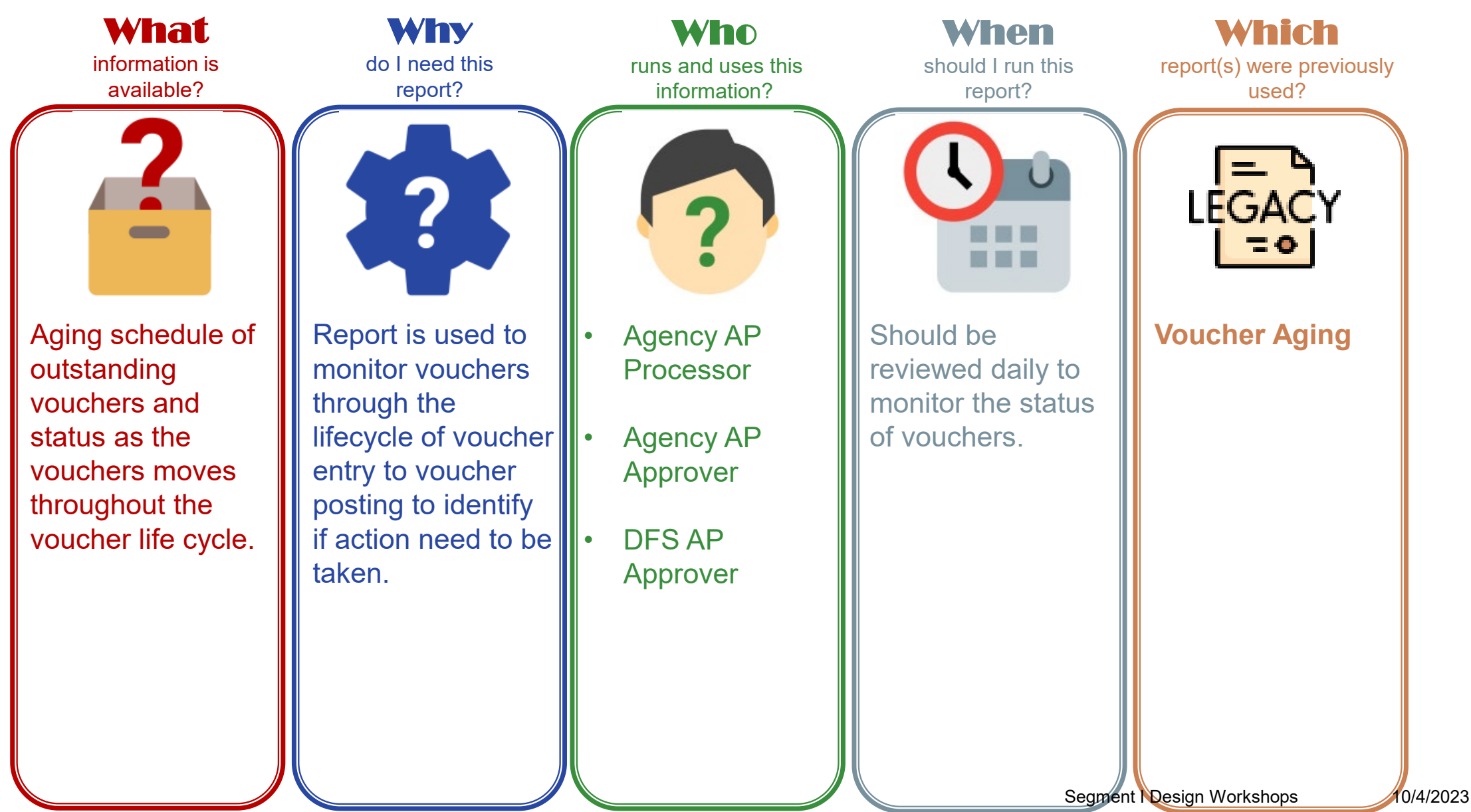

## **APR003 – Outstanding Voucher Report**

## Key Considerations

- Report will contain all outstanding vouchers and parameters can be used to focus on key data fields.
- Manage vouchers during key stages of the voucher life cycle and contains chart of account fields.
- Confidentiality does apply to this report.

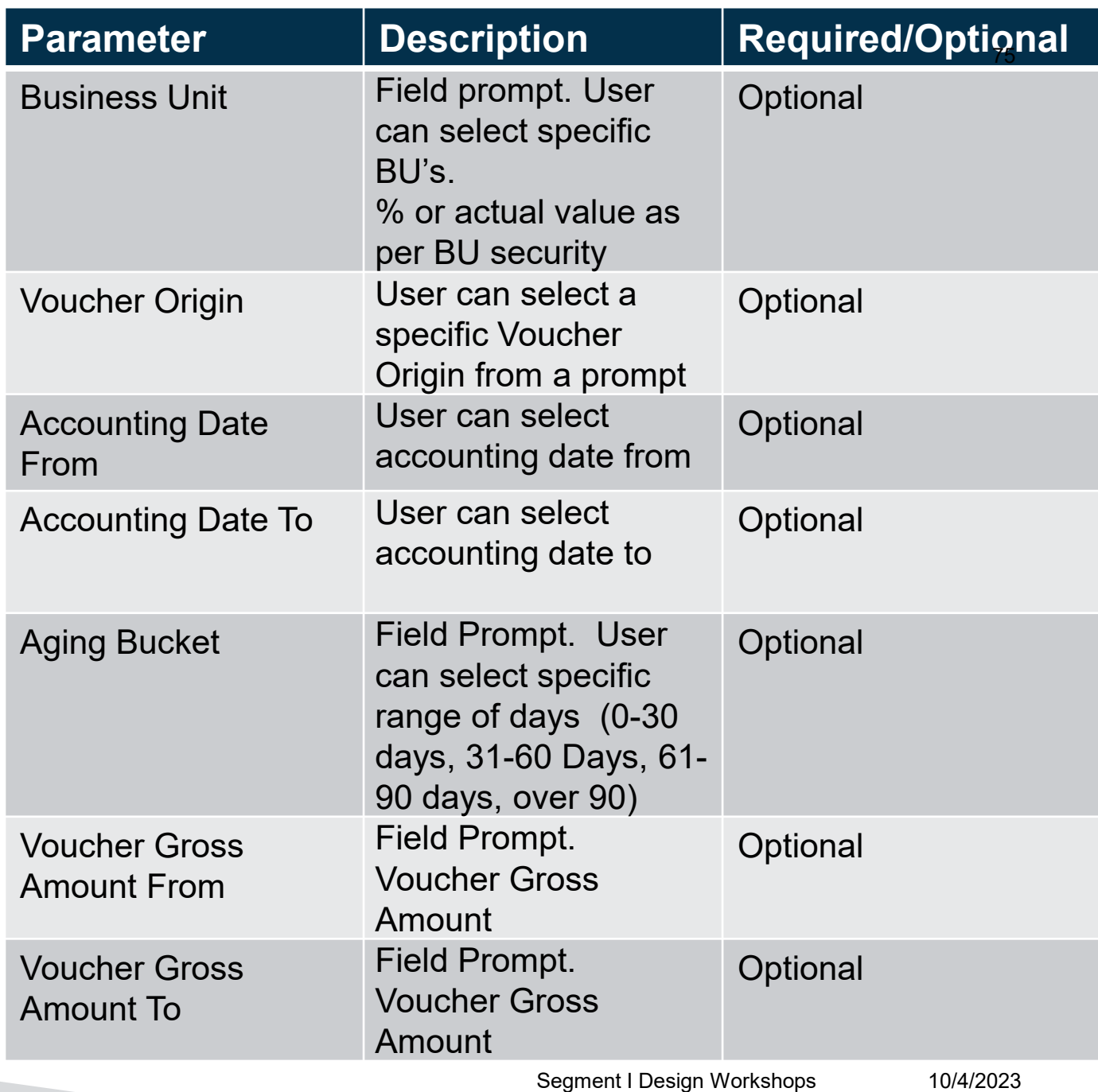

# **APR013 – Voucher Activity Report**

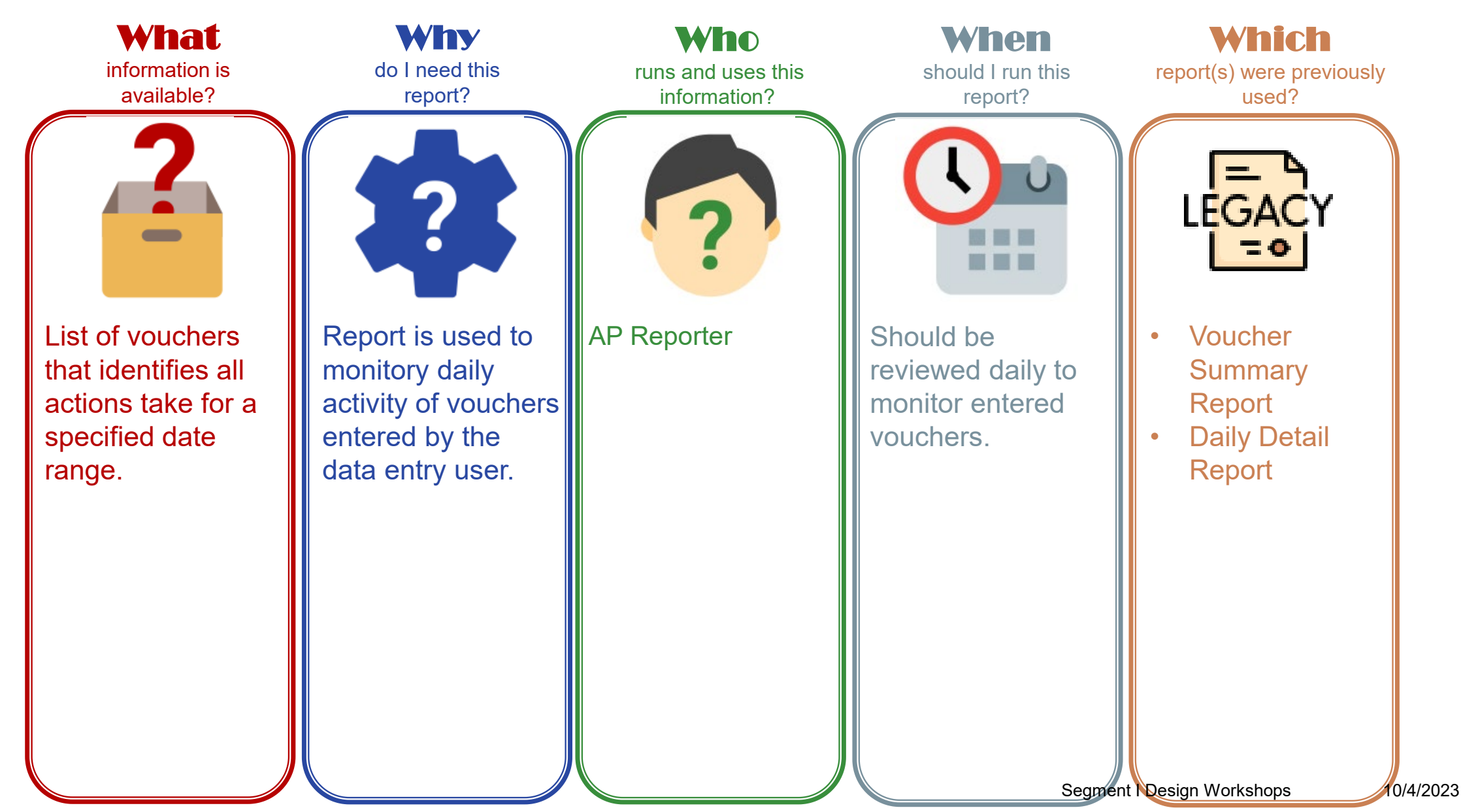

# **APR013 – Voucher Activity Report**

#### Key Considerations

- Manage vouchers during key stages of the voucher life cycle and is sorted by business unit, voucher origin, and age
- Confidentiality does apply to this report

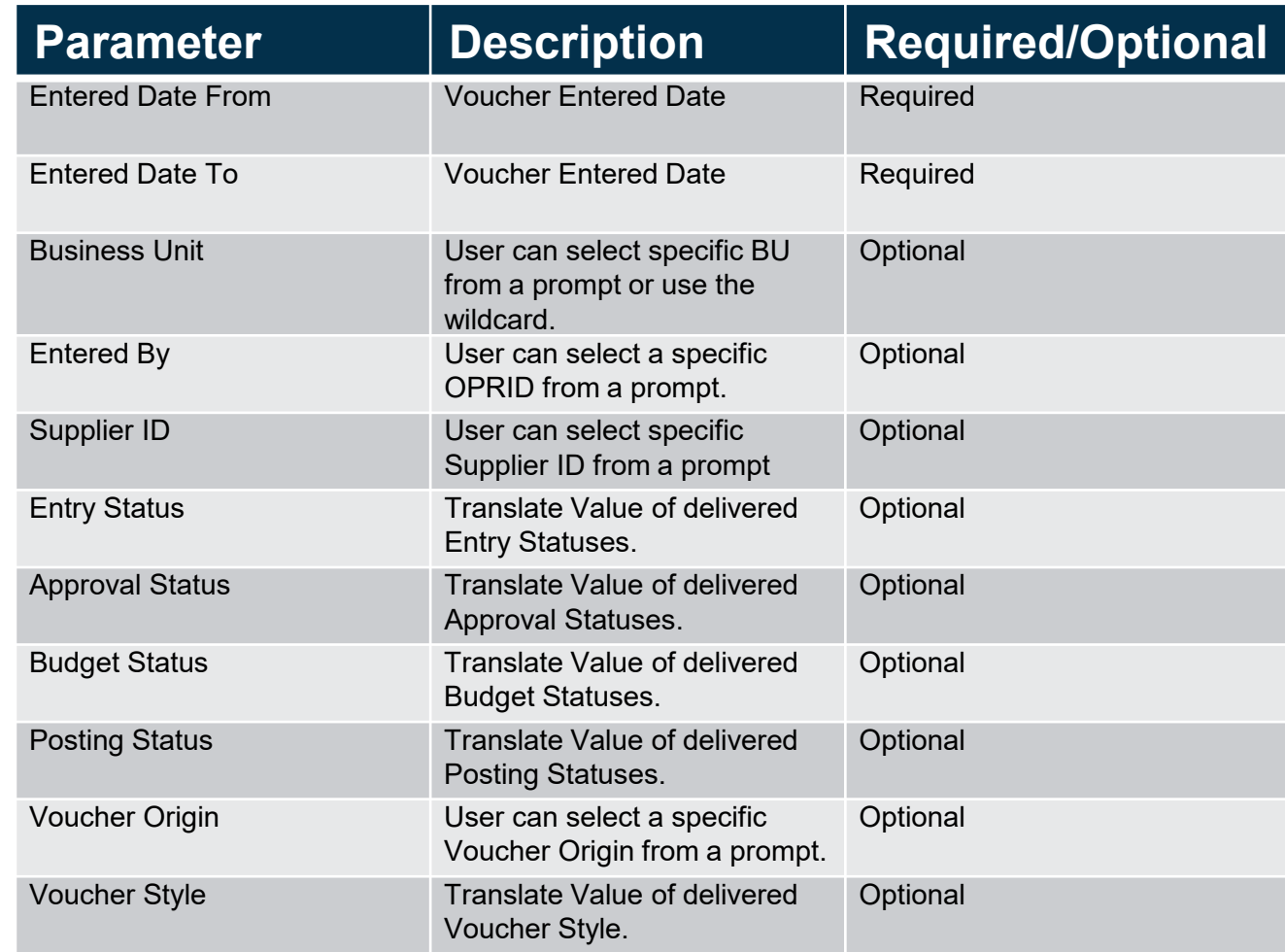

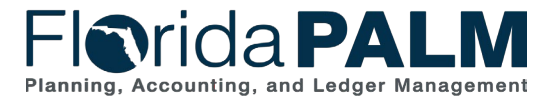

# **APR024 – Prompt Payment Report**

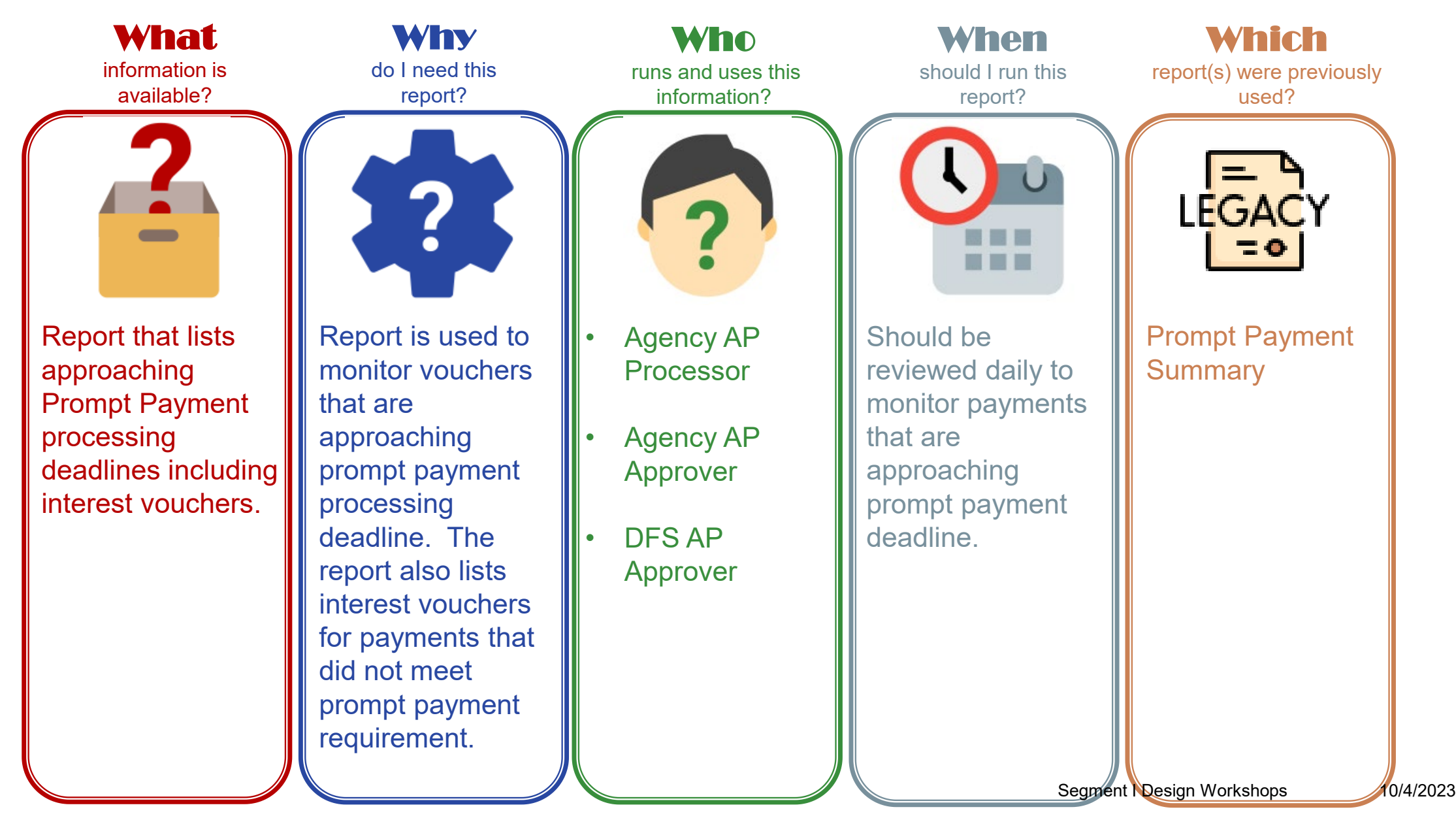

# **APR024 – Prompt Payment Report**

## Key Considerations

- Vouchers have to be at least 10 days old to appear on the report
- Conditional formatting is included to show when a payment is past the deadline
- Does not contain P-card, payroll, retirement, or payments that have a DOR or IRS levy against them

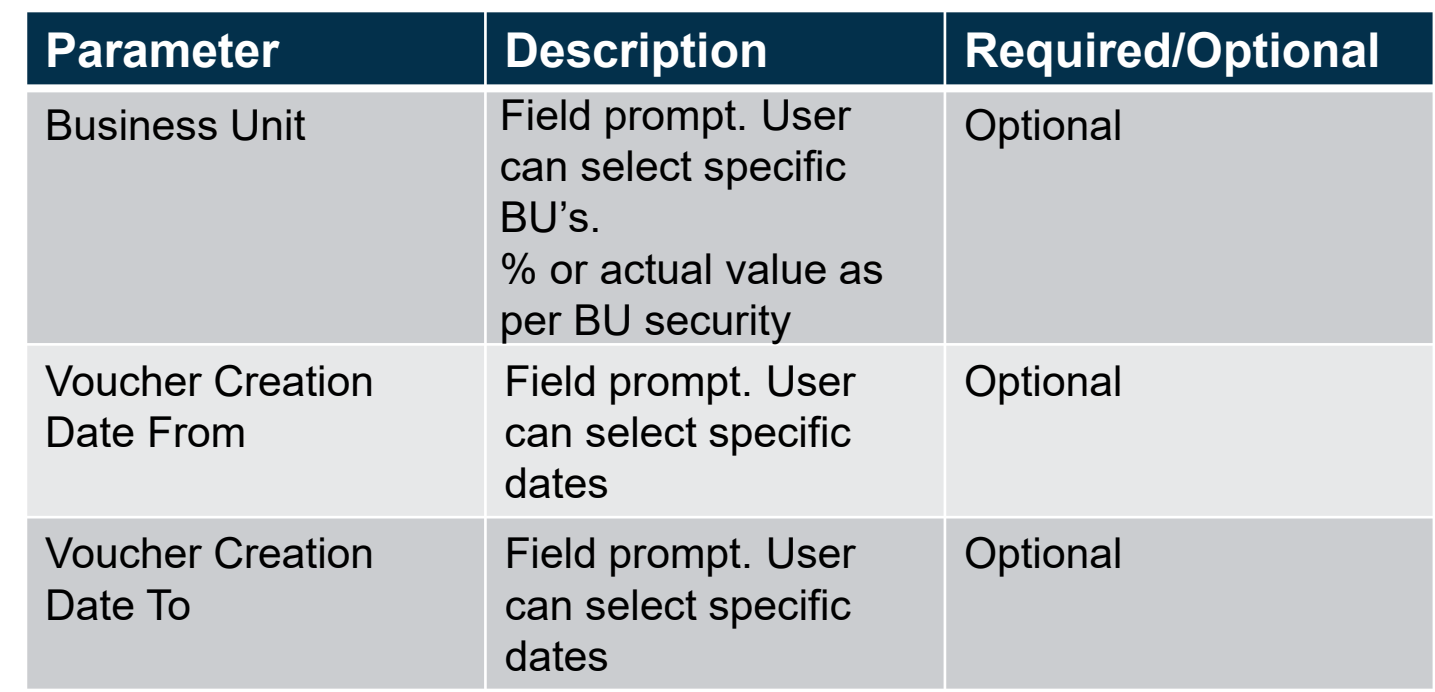

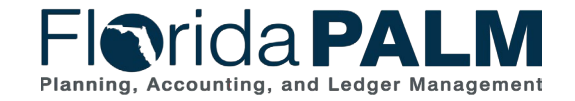

Segment I Design Workshops Clare Class Class 02023

# **WRAP UP**

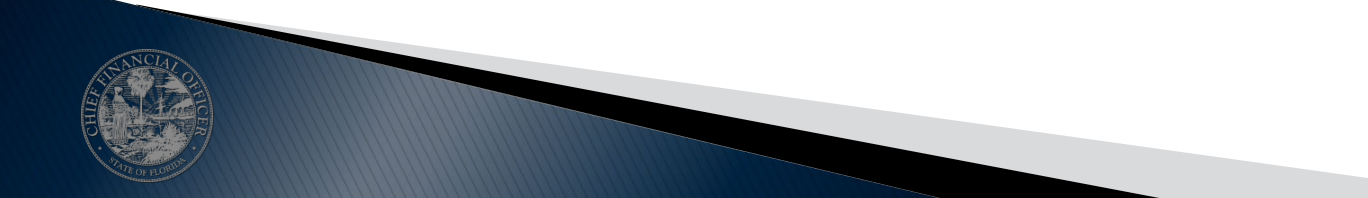

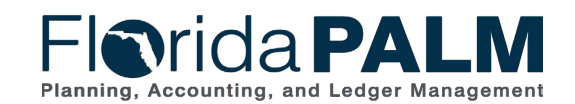

# **Agency Data Activities**

- **Information from business systems needed** to transact going forward will be converted using **Conversion Files**
	- Examples:
		- Opening Balances for the General Ledger
		- Suppliers & Employees
		- Subsidiary Records (Detail Ledgers)
	- Sources:
		- From FLAIR (Managed by Project)
		- From Agency Business Systems (Provided by Agencies)
- ▶ System values and agency specific titles are configured based on information collected in **Configuration Workbooks**
	- Examples:
		- Transaction Statuses
		- Agency Budget Entities
	- Types:
		- General/System Values (Managed by Project)
		- Agency Specific Values (Provided by Agencies)

## Conversions **Contigurations**

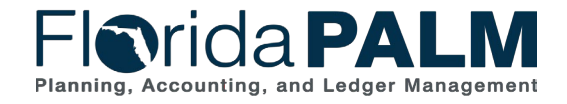

## **Agency Data Activities**

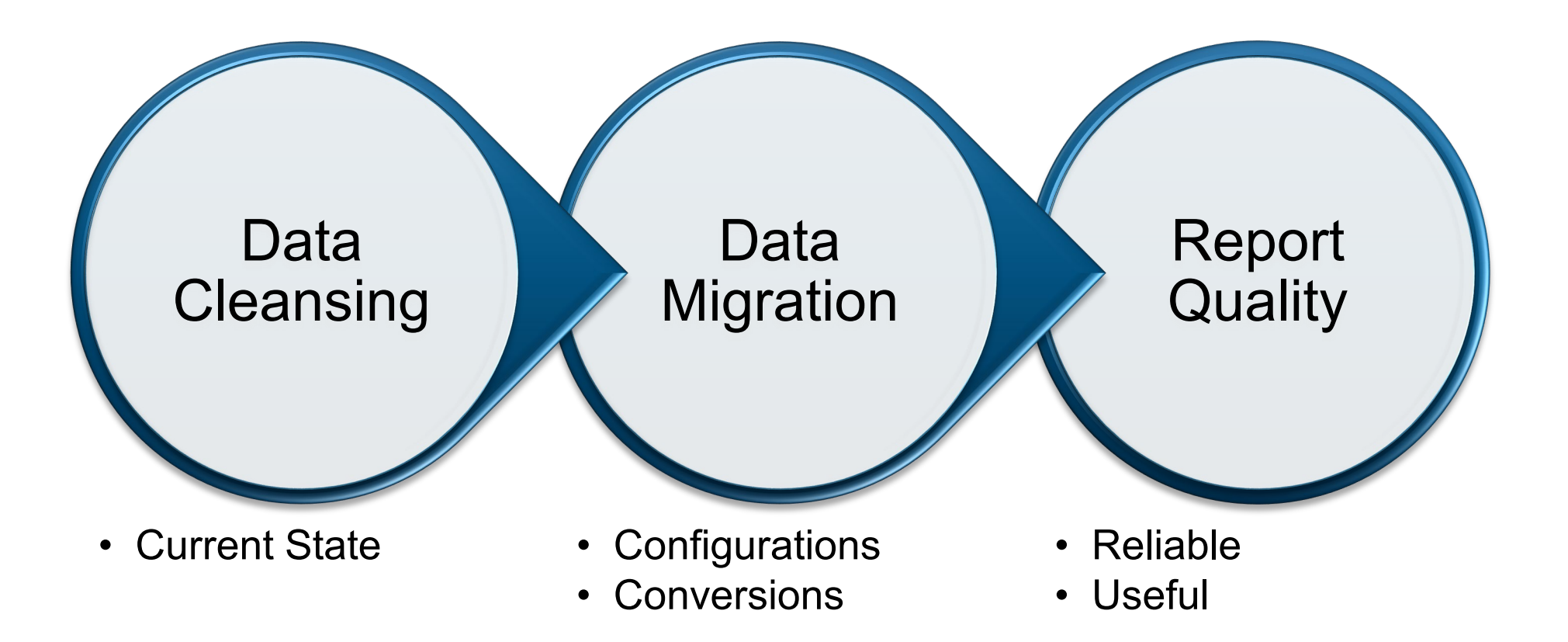

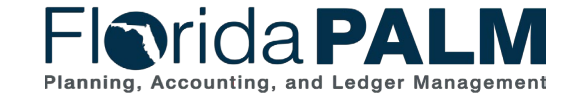

# **Data Availability**

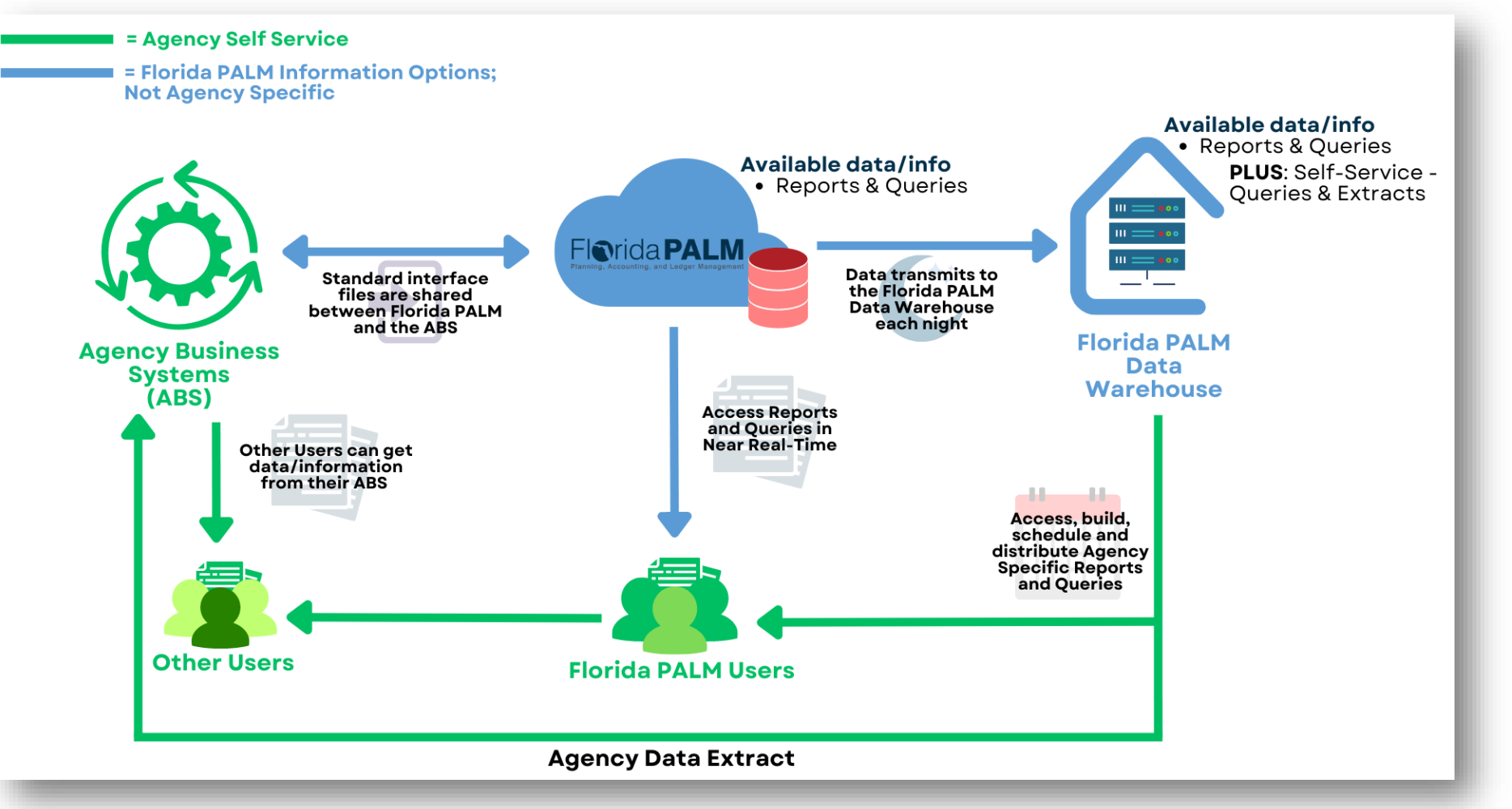

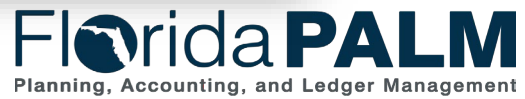

# **Key Things to Know - Interfaces**

- ▶ Support integration between agency business systems and Florida PALM
	- Configuration Values (e.g., COA, SpeedKey)
	- Module Specific Setup (e.g., Assets, Customers, Suppliers)
	- Transactional (e.g., payments, deposits)
- ▶ Not intended to replicate current FLAIR interfaces (e.g., TR2 daily transaction file)
- Standard Pipe Delimited File Format (with some exceptions)
- Interface files exchanged via MFT
- ▶ Processed according to batch schedule
- Web service usage very limited for Financials Wave (only where needed to support enterprise business integrations) and where it makes business and technical sense
- Layouts and sample data will be published to Interface Catalog at the conclusion of each Design Segment

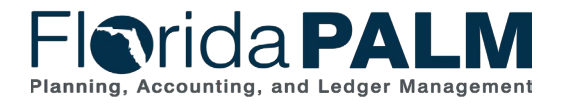

# **Picking the Right Interface**

▸ How should we choose the right interface layout and approach?

- 1. Analyze and document current agency business systems and their interactions with FLAIR (e.g., batch file load, scripting)
- 2. Participate in the Design Workshops to understand how future-state processes will work, the available interfaces, and the intended use
- 3. Collaborate with functional and technical SMEs and select the Florida PALM interface(s) to support business system transactional processing
- 4. Plan to develop agency-unique extracts using the Florida PALM Data Warehouse for data needs that cannot be met with standard interfaces

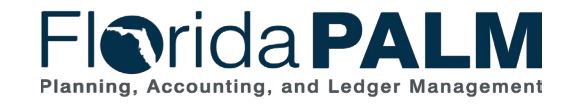

85

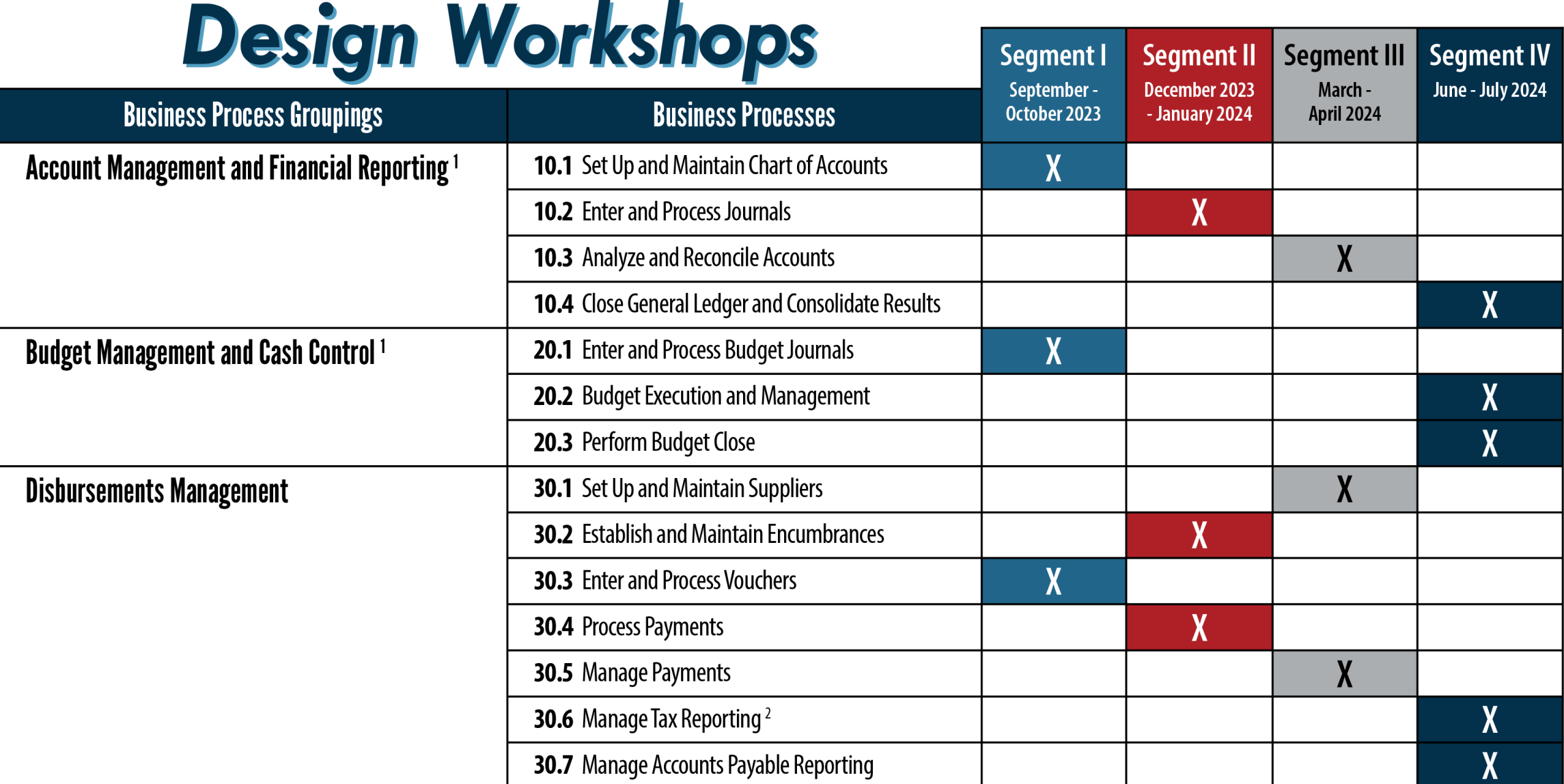

<sup>1</sup>Fund cash management functionality (previous 80 series business processes) has been incorporated into these process groupings

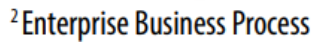

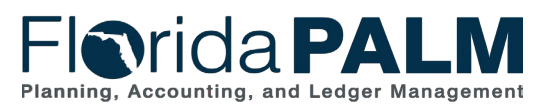

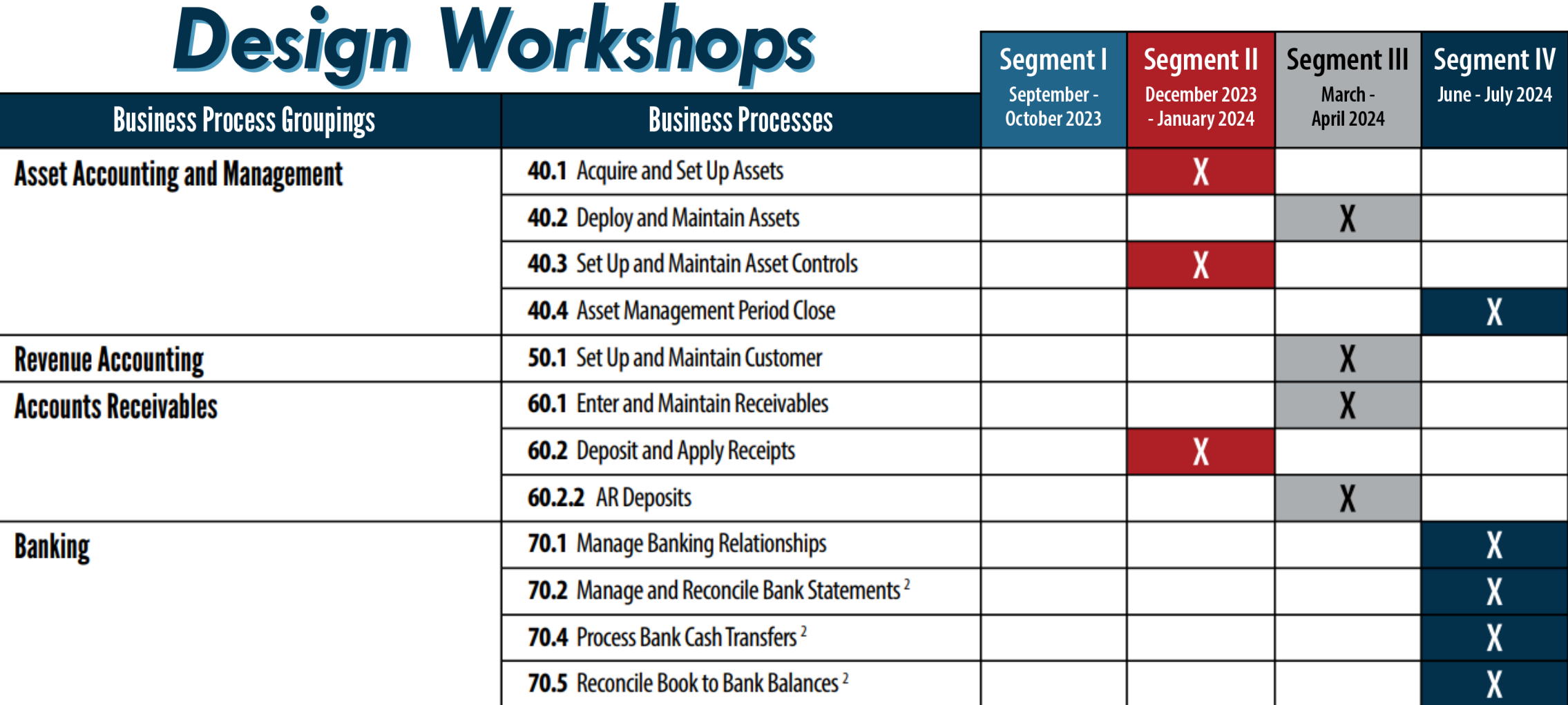

<sup>1</sup> Fund cash management functionality (previous 80 series business processes) has been incorporated into these process groupings <sup>2</sup> Enterprise Business Process

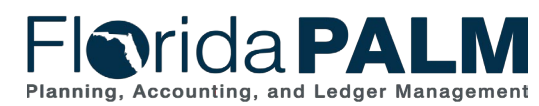

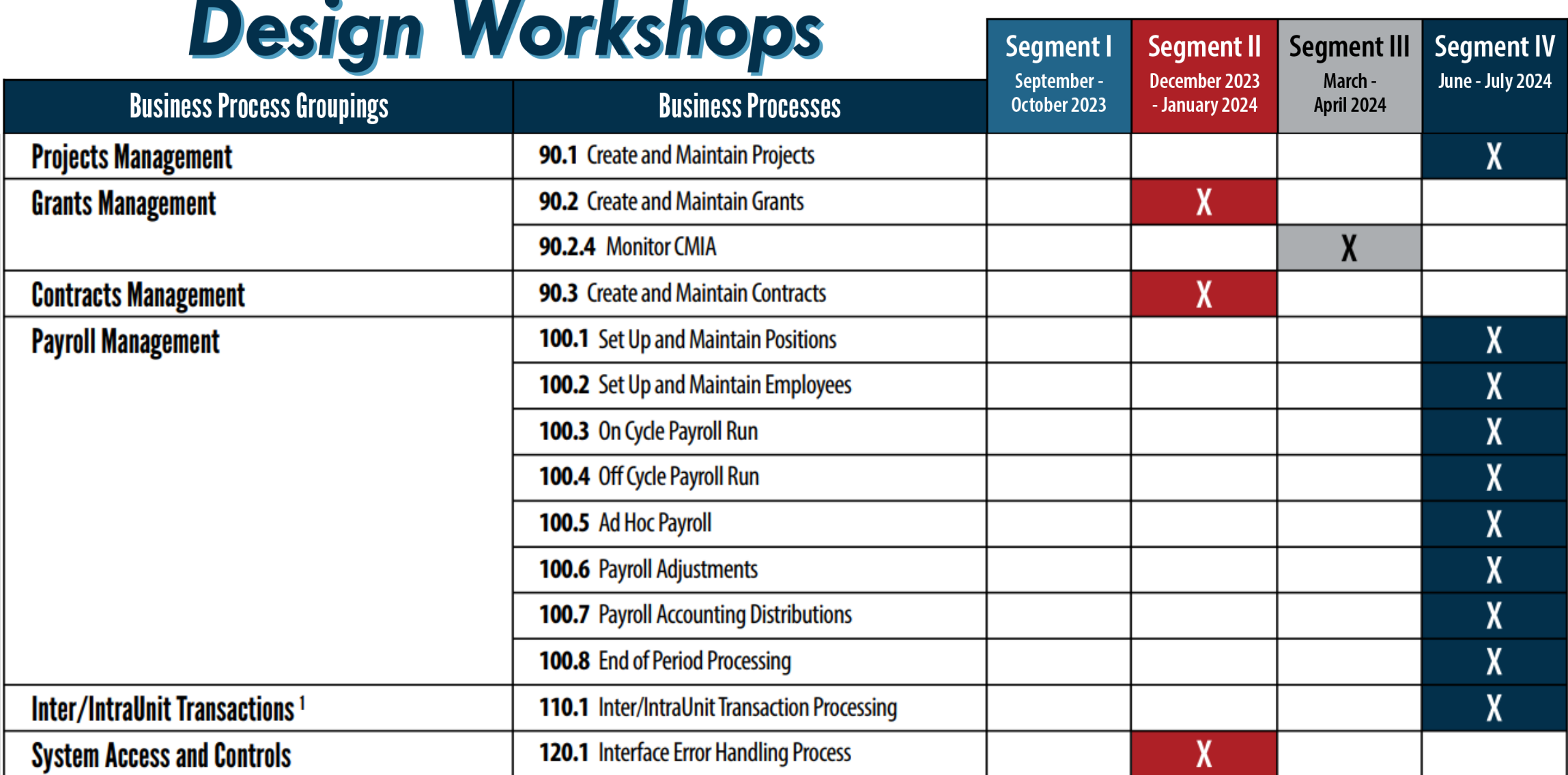

<sup>1</sup>Fund cash management functionality (previous 80 series business processes) has been incorporated into these process groupings

<sup>2</sup> Enterprise Business Process

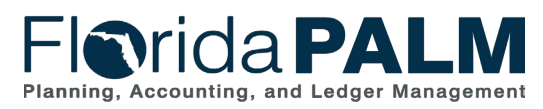

# **CONTACT INFORMATION**

## [FLORIDAPALM@MYFLORIDACFO.COM](mailto:FloridaPALM@MyFloridaCFO.com)

[MYFLORIDACFO.COM/FLORIDAPALM](https://www.myfloridacfo.com/floridapalm/)

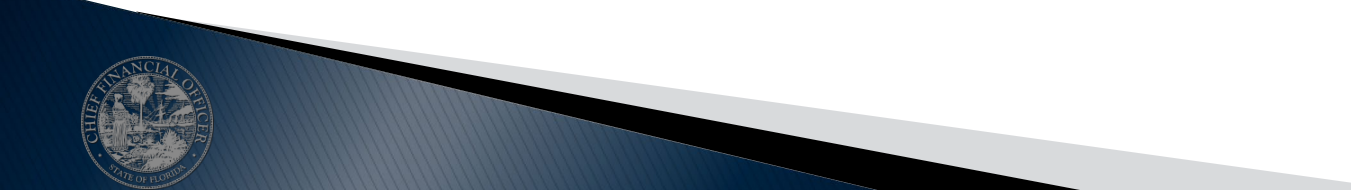

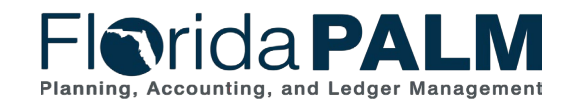

Segment I Design Workshops

10/4/2023

89